THE MATERIAL IN THIS DOCUMENT 13 FOR INFORMATION PUR-POSES ONLY AND IS SUBJECT TO CHANGE WITHOUT NOTICE. DIGITAL EQUIPMENT CORPORATION ASSUMES NO RESPONSIBILITY FOR THE USE OF SOFTWARE ON EQUIPMENT WHICH IS NOT SUPPLIED BY IT, DIGITAL EQUIPMENT CORPORATION ASSUMES NO RESPON-SIBILITY FOR ANY ERRORS WHICH MAY APPEAR IN THE DOCUMENT.

## DIGITAL EQUIPMENT CORPORATION

COPYRIGHT (c) 1972, 1973, 1974, 1975

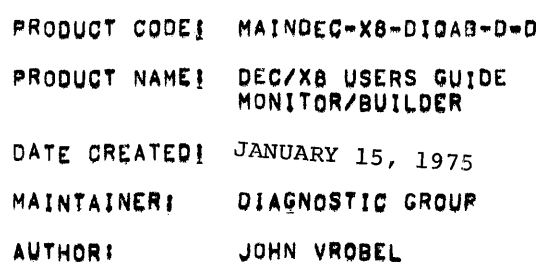

 $\sim 10^{-7}$ 

IDENTIFICATION

### MAINDEC-X8-DIQAB-D-D

 $\mathcal{L}^{\text{max}}_{\text{max}}$  $\mathcal{L}_{\text{max}}$  and  $\mathcal{L}_{\text{max}}$  $\sim 100$  km s  $^{-1}$  $\label{eq:2.1} \begin{split} \mathcal{L}_{\text{max}}(\mathbf{X},\mathbf{X}) & = \mathcal{L}_{\text{max}}(\mathbf{X},\mathbf{X}) \mathcal{L}_{\text{max}}(\mathbf{X},\mathbf{X}) \\ & = \mathcal{L}_{\text{max}}(\mathbf{X},\mathbf{X}) \mathcal{L}_{\text{max}}(\mathbf{X},\mathbf{X}) \mathcal{L}_{\text{max}}(\mathbf{X},\mathbf{X}) \mathcal{L}_{\text{max}}(\mathbf{X},\mathbf{X}) \mathcal{L}_{\text{max}}(\mathbf{X},\mathbf{X}) \mathcal{L}_{\text{max}}(\mathbf{X},$  $\label{eq:2.1} \mathcal{L}(\mathcal{L}^{\text{max}}_{\mathcal{L}}(\mathcal{L}^{\text{max}}_{\mathcal{L}}),\mathcal{L}^{\text{max}}_{\mathcal{L}}(\mathcal{L}^{\text{max}}_{\mathcal{L}}))$ 

### FAMILY-OF-8 SYSTEMS EXERCISER

 $\mathcal{O}(\mathcal{A})$  and  $\mathcal{O}(\mathcal{A})$  are the set of the set of  $\mathcal{O}(\mathcal{A})$ 

 $\mathcal{L}^{\text{max}}_{\text{max}}$  and  $\mathcal{L}^{\text{max}}_{\text{max}}$ 

**Contract Contract** 

 $\gamma_{\rm eff} = 0.5$ 

**College** 

## DEC/X8 USERS GUIDE

### **EXAMPLE 2018 IN PREVISION D**

### THIS MANUAL INCLUDES THE COMPLETE OPERATING PROCEDURES FOR THE FAMILY-OF-8 SYSTEMS EXERCISER.

COPYRIGHT (C) 1972, 1973, 1974

# DIGITAL EQUIPMENT CORPORATION<br>MAYNARD, MASS. 01794

 $\label{eq:2.1} \begin{split} \mathcal{L}_{\text{max}}(\mathbf{r},\mathbf{r}) & = \mathcal{L}_{\text{max}}(\mathbf{r},\mathbf{r}) + \mathcal{L}_{\text{max}}(\mathbf{r},\mathbf{r}) \\ & = \mathcal{L}_{\text{max}}(\mathbf{r},\mathbf{r}) + \mathcal{L}_{\text{max}}(\mathbf{r},\mathbf{r}) + \mathcal{L}_{\text{max}}(\mathbf{r},\mathbf{r}) \\ & = \mathcal{L}_{\text{max}}(\mathbf{r},\mathbf{r}) + \mathcal{L}_{\text{max}}(\mathbf{r},\mathbf{r}) + \mathcal{L}_{\text{$ **Contract** 

 $\mathcal{L}^{\mathcal{L}}$  and  $\mathcal{L}^{\mathcal{L}}$  are the set of the set of the set of the  $\mathcal{L}^{\mathcal{L}}$ 

 $\sim 10^{-10}$ 

**Contractor**  $\mathcal{L}^{\mathcal{L}}(\mathcal{L}^{\mathcal{L}}(\mathcal{L}^{\mathcal{L}}))$  .

 $\sim$ 

THE DESCRIPTIONS IN THIS DOCUMENT PERTAIN ONLY TO REVISION D OF THE DEC/X8 MONITOR/BUILDER (MAINDEC=X8=DIQAB=D), FOR USERS WHO ARE FAMILIAR WITH REV A, REV B, OR REV C OF DX8MB, THE LIST OF OPERATIONAL DIFFERENCES BELOW BETWEEN REV A AND D SHOULD BE HELPFUL.

IN ADDITION, AN "\*" APPEARS AT THE LEFT MARGIN WHEREVER A SIGNIFICANT CHANGE HAS BEEN MADE IN THE DOCUMENT. "\*" ALSO APPEARS IN THE TABLE OF CONTENTS TO THE RIGHT OF THE NUMBER OF ANY PAGE/PARAGRAPH WHICH CONTAINS A MAJOR CHANGE.

# OPERATIONAL CHANGES FROM REV A TO REV B

**WARNING:** REVISION A OF DEC/X8 MODULE "TCØ1DT" (MAINDEC-X8-DITCA-A) MUST BE PATCHED AS FOLLOWS TO OPERATE UNDER REVISION B OF THE DEC/X8 MONITOR/BUILDER.

> LOCATION OLD **NEW** \*\*\*\*\*\*\*\*  $\bullet - \bullet - + + -$ 0417 7240 7000 0420 3456 7000

- THE :COL+J COMMAND HAS BEEN REPLACED WITH THE MORE GENERAL :CONN+J  $\mathbf{1}$ AND ICLNN+1 COMMANDS WHERE NN IS THE DEVICE CODE OF THE DEVICE TO WHICH TTO OUTPUT IS TO BE SWITCHED. ICLNN-J MUST BE USED WHEN SWITCHING TO AN LPØ8 OR LE=8 LINE PRINTER. ICDNN+1 MUST BE USED FOR ALL OTHER "TTY COMPATIBLE" DEVICES.
- 2. THE ERROR REPORT HEADER NOW INCLUDES THE RELATIVE MODULE LOCATION AT WHICH THE ERROR REPORT WAS INITIATED. THE ERROR REPORT HEADER NOW APPEARS AS FOLLOWS WHERE "RPCI" IS THE NEWLY ADDED ITEM.

TYPE ERR IN JFX MODIMODNAM FLDIN CNTRINNNN RPCINNNN CODEINNNN

- $3.$ IF THE TTO IS FREE DURING THE "+E" PHASE, ANY KEY STRUCK ON THE TTI WILL BE ECHOED ON THE TTO.
- BUILDER HAS AN ADDITIONAL COMMAND IF THE SYSTEM HAS AT LEAST  $\ddotsc$ 8K OF MEMORY, THIS COMMAND LISTS EXISTING AND EMPTY JOB SLOTS TO ALLEVIATE THE "GUESSING" AS TO WHAT JOB SLOTS ARE AVAILABLE. THE SYNTAX IS!

 $XLES - 3$ EMPTY SLOTS! NN NN NN NN NN NN NN NN ETC.

x

WHERE NN DESIGNATES ANY EMPTY JOB SLOT NUMBER.

 $(1)$ 

ADDITIONAL EXTERNAL BUFFERS HAVE BEEN ADDED IN FIELDS 2 THROUGH 7<br>RANGING FROM 1400 THROUGH 2377, ALSO THE GENERAL DESIGNATOR 5. FOR THE BUFFER STARTING AT 5600 HAS BEEN CHANGED FROM 56F4 TO 56F0. THE NEW BUFFER DESIGNATORS ARE:

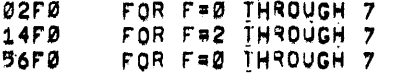

- IF "+C" IS TYPED BY THE USER WHILE THE TTO IS BUSY, MONITOR WILL 6. HONOR THE "\*C" REQUEST AS SOON AS THE TTO IS FREE.
- THE USER NOW HAS THE CAPABILITY OF SWITCHING THE CONSULE KEYBOARD,  $7.$ THE COMMAND IS ICTNN+3 WHERE WNNM IS THE DEVICE CODE OF THE NEW CONSOLE KEYBOARD (TTI). THIS COMMAND IS AVAILBLE IN BK OR MORE.
- 8. PROCEDURES FOR BUILDING VIA THE PMK-02 CASSETTE HAVE BEEN ADDED.
- $9.$ THE MONITOR NOW DYNAMICALLY MODIFIES THE MANNER IN WHICH JOB SLOTS ARE ROTATED. HENCE, AT ANY GIVEN TIME A GIVEN JOB SLOT MAY BE MOVED FROM Ø TO 3 MEMORY FIELDS.
- VARIOUS OTHER "TRANSPARENT" IMPROVEMENTS HAVE BEEN MADE WHICH 10. MAKE EVEN MÖRE EFFICIENT USE OF PROCESSOR TIME.

OPERATIONAL CHANGES FORM REV B TO REV C

PARAGRAPH 1.6 ON PAGE 1=6 OF THE "DEC/X8 USERS GUIDE"  $1.$ WAS CHANGED TO READ AS FOLLOWS:

> "PRELIMINARY TEST PROGRAMS --------------------------

THE SYSTEM UNDER TEST SHOULD BE CAPABLE OF RUNNING ALL APPLICABLE PROCESSOR AND OPTION TESTS WITH SPECIAL EMPHASIS ON MEMORY DIAGNOSTICS."

 $2.$ THE MONITOR HAS BEEN CHANGED TO RANDOM JOB SLOT ROTATION. THE EFFECT, MANNER OF ROTATION, AND TYPEOUTS HAVE NOT CHANGED. "ROTWRO" OF FIELD 1 IS NOW THE CONTROLLING FACTOR FOR SLOT ROTATION. "ROTWRD" FIELD Ø IS USED IN RANDOM NUMBER GENERATION.

 $(11)$ 

## OPERATIONAL CHANGES FROM REV C TO REV D

- THE MONITOR DOCUMENT AND PROGRAM REFERENCES TO PS/8 WERE CHANGED TO 0S/8,  $+1.$
- THE DOCUMENT AND PROGRAM WERE CHANGED TO CORRECT PREVIOUS PROBLEM  $•2.$ WITH "POWER FAIL" (I.E. POWER FAIL "JMP," AT LOCATION 01624 WAS CHANGED TO A "HLT"),
- THIS DOCUMENT WAS CHANGED TO IDENTIFY BUILD COMPATIBILITY BETWEEN "OS/8" AND  $+3.$ COS 300 DIAGNOSTIC MEDIUM,

 $\sim 100$ 

 $\sim$   $\sim$ 

THIS DOCUMENT WAS CHANGED TO IDENTIFY COMPATIBILITY BETWEEN THE  $+4.$ "PDP-8/E" AND THE "PDP-8/A",

 $(111)$ 

 $\sim 100$ 

 $\sim 10^{-1}$ 

#### TABLE OF CONTENTS \*\*\*\*\*\*\*\*\*\*\*\*\*\*\*\*\* **PREFACE** CHANGES FROM REV A TO REV B \*\*\*\*\*\*\*\*\*\*\*\*\*\*\*\*\*\*\*\*\*\*\*\*\*\*\* -------CHANGES FROM REV B TO REV C --------------------------CHANGES FROM REV C TO REV D ---------------------------CHAPTER 1 INTRODUCTION ---------------------CONVENTIONS USED IN THE DEC/X8 USERS GUIDE  $1 - 2 +$  $1.1$ DEC/X8 BASIC SYSTEM DESCRIPTION  $1 - 4$  $1, 2$ USER KNOWLEDGE REQUIREMENTS  $1,3$ HARDWARE REQUIREMENTS  $1.4$ SUPPORTING SOFTWARE REQUIREMENTS  $1.5$ PRELIMINARY TEST REQUIREMENTS  $1.6$ CHAPTER 2 BASIC SYSTEM DESCRIPTION \*\*\*\*\*\*\*\*\* -------------------------- $2.1$ BASIC SYSTEM CONCEPT MEMORY ALLOCATION  $2.2$ (MEMORY ALLOCATION MAP) MONITOR  $2,3$ 4K BASE MONITOR  $2,3,1$  $2.3.2$ BK BASE MONITOR  $2, 3, 3$ PAGE BERO SKIP/SERVICE CHAIN  $2, 3, 4$  $2, 3, 5$ COMMONS  $2, 3, 6$ EXTERNAL BUFFERS  $2, 3, 7$ SACRED AREA  $2.4$ MODULE (JOB) SLOTS  $2, 5$ SOFTWARE MODULES (JOBS)  $2,6$ JOB PRIORITIES  $2,7$ ROTATION OF JOB SLOTS MONITOR INITIALIZER  $2.8$  $2,9$ **BUILDER** USER ACTION  $2,10$

 $(1)$ 

 $(11)$ 

 $(111)*$ 

 $1 - 4$ 

 $1 - 5$ 

 $1 - 6$ 

 $1 - 6$ 

 $2 - 1$ 

 $2 - 1$ 

 $2 - 2$ 

 $2 - 3$ 

 $2 - 3$ 

 $2 - 3$ 

 $2 - 3$ 

 $2 - 4$ 

 $2 - 4$ 

 $2 - 4$  $2 - 5$ 

 $2 - 5$  $2 - 6$ 

 $2 - 7$ 

 $2 - 8$ 

 $2 - 9$ 

 $2 - 9$ 

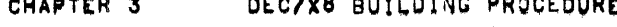

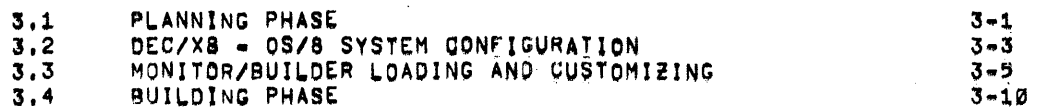

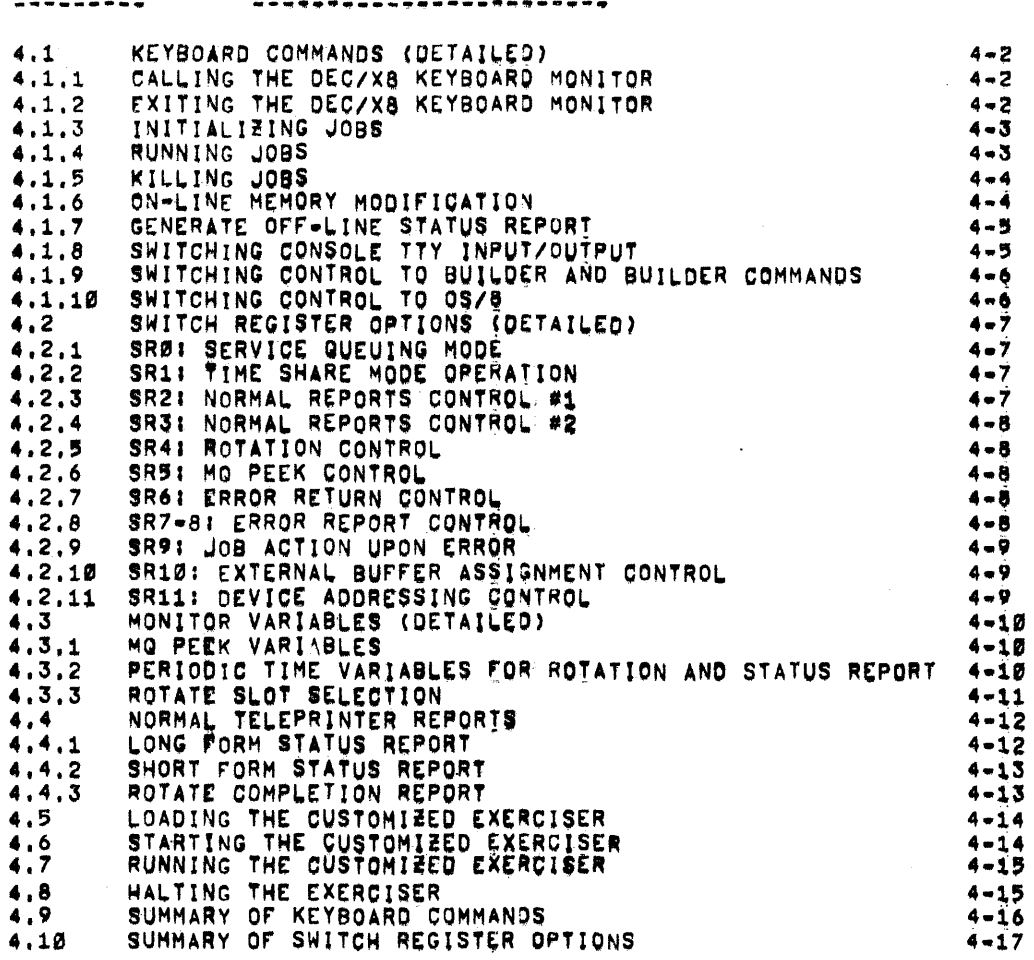

 $\sim$ 

 $\alpha=1.5$  and

 $\mathcal{A}$ 

 $\sim$ 

DEC/X8 RUNNING PROCEDURE

CHAPTER 4

 $(\vee)$ 

 $\sim$ 

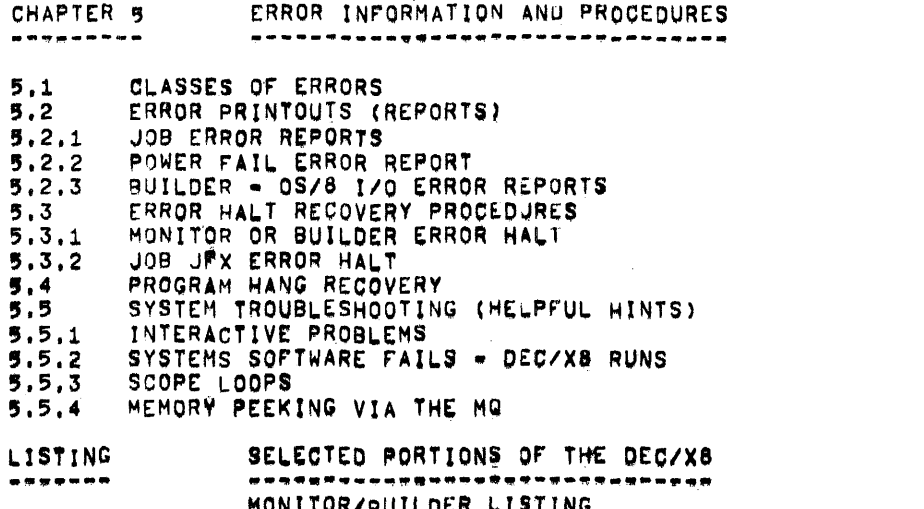

 $5 - 1$ <br> $5 - 2$  $5 - 2$  $5 - 4$ <br> $5 - 4$  $5 - 4$  $5 - 5$ 

っちらら うちうう ラック マー・マー・マー

 $\sim 10^7$ 

 $\frac{3}{4}$ 

 $\mathcal{L}$ 

 $\ddot{\phantom{a}}$ 

 $\sim$   $\sim$ 

 $\mathbf{r}$ 

 $\frac{e}{\sqrt{2}}$ 

 $\ddot{\phantom{a}}$ 

TABLE OF ERROR HALTS<br>BUILDER-05/8 ERROR TABLE

 $\sim 10^7$ 

 $VV12$ 

### CHAPTER 1

#### INTRODUCTION ------------

THE FAMILY-OF-8 SYSTEMS EXERCISER (DEC/X8) IS A POWERFUL AND ADAPTABLE MODULAR SOFTWARE SYSTEM DEDICATED TO THE PURPOSE OF TESTING FAMILY-OF-8 HARDWARE IN A SYSTEMS ENVIRONMENT, THE MODULAR STRUCTURE OF DEC/XB ENABLES THE USER TO DESIGN AND BUILD A UNIQUE OPERATIONAL EXERCISER CONSISTENT WITH HIS NEEDS AND THE HARDWARE CONFIGURATION AT HAND.

THIS MANUAL INCLUDES THE COMPLETE OPERATING PROCEDURES FOR DEC/X8, INFORMATION PERTAINING TO PARTICULAR DEC/X8 SOFTWARE MODULES IS PRESENTED IN THE INDIVIDUAL MODULE DOCUMENTS WHICH ARE CLASSIFIED UNDER PRODUCT CODE "MAINDEC-X8-DXXXX".

CHAPTER 1 CONTAINS INTRODUCTORY INFORMATION INCLUDING HARDWARE. SUPPORTING SOFTWARE AND USER KNOWLEDGE REQUIREMENTS, AND AN OUTLINE OF THE CONVENTIONS USED IN THIS MANUAL.

CHAPTER 2 CONSISTS OF THAT INFORMATION NECESSARY TO UNDERSIAND AND EXECUTE THE PROCEDURES IN CHAPTERS 3, 4 AND 5.

CHAPTER 3 IS THE OPERATING PROCEDURE TO BE USED IN CUSTOMIZING THE MONITOR/BUILDER AND IN BUILDING A FULLY CONFIGURED EXERCISER.

CHAPTER 4 IS THE OPERATING PROCEDURE TO BE USED IN RUNNING A FULLY CONFIGURED EXERCISER.

ERROR INFORMATION AND PROCEDURES ARE GIVEN IN CHAPTER 5 AND SHOULD BE REFERENCED ANY TIME THAT AN ERROR OR UNEXPECTED. EVENT OCCURS.

 $\sim$ 

CONVENTIONS USED IN THE DEC/X8 USERS GUIDE  $1.1$ 

THE FOLLOWING CONVENTIONS ARE USED IN THIS MANUAL.

- 1. THE TERM "MEMORY" ALWAYS REFERS TO READ/WRITE MEMORY.
- 2. THE TERM "PDP-8/E" REFERS IN ALL CASES TO A PDP-8/E, PDP-8/M OR PDP-8/F PROCESSOR WITH A STANDARD PROGRAMMER'S CONSOLE AND AT LEAST 4K OF MEMORY,
- 3. THE TERM "PDP=8/E" REFERS IN ALL CASES TO A PDP=8/A PROCESSOR WITH A STANDARD PROGRAMMER'S CONSOLE AND AT LEAST 4K OF MEMORY, EXCEPT WHEN REFERENCING THE EAE OPTION (I.E.THE EAE OPTION IS NOT OPERATIONAL ON A PDP=8/A).
- 4. WHERE A MEMORY LOGATION IS GIVEN AS FIVE OCTAL NUMBERS OF THE FORM "FAAAA", "F" IS THE MEMORY FIELD, AND "AAAA" IS THE ABSOLUTE LOCATION IN THAT FIELD.
- 5. ANY PROGRAM HALT LOCATION GIVEN IN THIS MANUAL REFERS TO THE CONTENTS OF THE MA IN A POP-8, 8/1, 8/L OR PDP-12, THE MÅ OF A POP-8/E SHOULD DISPLAY THE INDICATED ADDRESS PLUS ONE UNLESS NOTED OTHERWISE.
- 6. TO ACCOMPLISH THE ACTION "LOAD ADDRESS" ON A PDP-12, SET THE INDICATED ADDRESS IN THE LEFT SWITCHES.
- 7. THE ACTION "DEPRESS START" IS ACCOMPLISHED ON A PUP=8/E BY DEPRESSING CLEAR, THEN CONT, ON A POP-12, SELECT "8 MODE", DEPRESS 1/0 PRESET, THEN START LS WITH THE LEFT SWITCHES SET TO THE STARTING ADDRESS INDICATED .
- 8. ON A PDP-12, THE RIGHT SWITCHES ARE TO BE USED FOR ANY OF THE DEC/X8 SWITCH OPTIONS,
- 9. ALL REFERENCES TO "08/8" APPLY ALSO TO "PS/8", "PS/12", "OS/12", AND THE "COS 300 DIAGNOSTIC MEDIUM",
- 10. THE FOLLOWING NOTATIONS AND/OR SYMBOLS ARE USED IN REFERENCE TO KEYBOARD/TELEPRINTER 1/0,
	- BRACKETS ARE USED TO ENCLOSE USER KEYBOARD INPUT IN  $\mathbf{L}$ ANY EXAMPLES WHERE CLARIFICATION IS NEEDED TO DIFFERENTIATE BETWEEN PROGRAM OUTPUT AND USER INPUT.
	- DEC/X8 MONITOR WAITING FOR COMMAND INPUT, л.
	- DEC/X8 BUILDER WAITING FOR COMMAND INPUT. x
	- 08/8 KEYBOARD MONITOR WAITING FOR COMMAND INPUT.
	- OS/8 COMMAND DECODER WAITING FOR COMMAND INPUT.

HHEN <sup>v</sup> PRECEDES <sup>A</sup> LETTER IN <sup>A</sup> USER COMMAND. THE LETTER MUST BE TYPED WHILE THE cTRL KEY 19 DEPRE\$SED (CONTROL CHARACTER). FOR INSTANCE [+B] IS TYPED BY DEFRESSING CTRL AND TYPING B, WHEN \* IS USED ALONE IN PROGRAM OUTPUT. THE PROGRAM IS INDICATING THAT IT IS READY To READ <sup>A</sup> PAPER TAPE. RESPOND BY DEPRESSING RETURN.

INDICATES THAT THE USER SHOULD DEPRESS THE RETURN KEY.

- # INDICATES THAT THE USER SHOULD DEPRESS THE LINE-FEED KEY.
- \$ INDICATES THAT THE USER SHOULD DEPRESS THE ALTMooE on ESCAPE KEY,

DEV REFERS To THE STAN3ARD 05/3 DEVICE NAMES.

FILE.Ex REFER\$ To 05/5 FILE NAMES As ALLowEo.

FILE.BN REFER\$ To <sup>A</sup> 03/5 FILE IN ABSOLUTE aINARv FORMAT,

FILE.SV REFERS 70 <sup>A</sup> 08/3 FILE IN SAVE (cons IMAGE) FORMAT.

.CR FlLEhJ 08/8 USERS: RECALL THAT IF FILE-3V Is NOT ON DEVICE "SYS", THE . LRUN DEV FILE-J COMMAND MUST BE USED WITH THE SYSTEM DEVICE WRITE ENABLED.

 $1,2$ DEC/X8 BASIC SYSTEM ORGANIZATION ---------------------------------

> DEC/X8 CONSISTS OF THREE MAJOR SECTIONS, THE FIRST AND PRIMARY SECTION IS THE DECAX8 MONITOR. MONITOR IS THE SOFTWARE MAINFRAME AND TRUE "WORK=HORSE" OF THE EXERCISER. IT CONTROLS INTERRUPT SERVICING, DEFERRED SERVICE QUEUING, AND USER-EXERCISER COMMUNICATIONS.

THE SECOND SECTION IS THE DEC/X8 BUILDER. BUILDER IS USED ONLY DURING THE EXERCISER BUILDING PHASE AND PROVIDES THE MEANS WITH WHICH THE USER "INSERTS" SOFTWARE MODULES INTO THE DEC/X8 MAINFRAME AND SAVES THE FULLY CONFIGURED EXERCISER IN SUITABLE FORM FOR FUTURE USE, IN 4K SYSTEMS, BUILDER IS NECESSARILY RESTRICTED TO PAPER TAPE OR PMK-02 CASSETTE INPUT/OUTPUT. HOWEVER, IN SYSTEMS WITH BK OR MORE MEMORY AND AT LEAST ONE STANDARD MASS STORAGE DEVICE, BUILDER BECOMES VIRTUALLY DEVICE INDEPENDENT BY INTERFACING DIRECTLY WITH THE 8K PROGRAMMING SYSTEM, 08/8, BOTH MONITOR AND BUILDER RESIDE ON THE SAME BINARY TAPE (MAINDEC=X8-DIQAB-D-P8).

THE THIRD AND FINAL SECTION OF DEC/X8 CONSISTS OF ALL AVAILABLE DEC/X8 SOFTWARE MODULES, EACH OF THESE MODULES IS DESIGNED TO EXERCISE A SPECIFIC FUNCTION AND/OR DEVICE ASSOCIATED WITH FAMILY-OF-8 HARDWARE. EACH MODULE RESIDES ON ITS OWN BINARY TAPE. HAS ITS OWN DESCRIPTIVE DOCUMENT, AND IS INCLUDED IN PRODUCT CODE "MAINDEC-X8=DXXXX", THE LIST OF MODULES AVAILABLE FROM THE DEC SOFTWARE DISTRIBUTION CENTER MAY BE FOUND IN THE CURRENT EDITION OF THE "PDP-8 SOFTWARE PRICE LIST". IN ADDITION, ALL OBJECT PROGRAMS ASSOCIATED WITH DEC/X8 ARE AVAILABLE ON OS/8 FORMAT DECTAPE AND LINCTAPE AND MAY BE ORDERED FROM THE SOFTWARE DISTRIBUTION CENTER.

غير لر

 $1.3$ USER KNOWLEDGE REQUIREMENTS

> THE OPERATING PROCEDURES AND DISCUSSIONS PRESENTED IN THIS MANUAL ASSUME THAT THE USER IS FAMILIAR WITH AT LEAST THE OPERATIONAL ASPECTS OF THE SYSTEM UNDER TEST AS DESCRIBED IN "INTRODUCTION TO PROGRAMMING" AND THE "SMALL COMPUTER HANDBOOK". IN ADDITION IF THE OPTIONAL BUILDING PROCEDURES USING 0S/8 ARE UTILIZED, THE USER MUST BE FAMILIAR WITH THE OS/B CONVENTIONS GOVERNING SYSTEM BOOTSTRAPPING AND KEYBOARD COMMAND INPUT TO THE OS/8 KEYBOARD MONITOR AND COMMAND DECODER,

#### 1. PROCESSORS:

DEC/X8 IS OPERATIONAL ON THE FOLLOWING DEC PROCESSORS WITH THE RESTRICTIONS CITED.

**PROCESSOR** RESTRICTIONS ---------------------

 $PDP = 8$ ON A PDP-8 WITH EAE, THE CONTENTS OF THE STEP COUNTER ARE NOT SAVED UPON INTERRUPT. HENCE, IF AN EAE JOB WHICH REQUIRES A NON-VOLATILE STEP COUNTER IS RUNNING, NO OTHER JOB WHICH MODIFIES THE STEP COUNTER MAY BE RUNNING,

NONE.  $PDP = 8/1$ 

NONE,  $PDP = 8/L$ 

 $PDP = B / E$ 

ON A 4K POP-8/E WITH EAE TYPE KEB-E, THE CONDITION OF THE GT FLAG IS NOT RESTORED AFTER INTERRUPT. HENCE WHEN CUSTOMIZING A DEC/X8 EXERCISER FOR SUCH A HARDWARE CONFIGURATION THE ONLY ALLOWABLE DEC/X8 MODULE TO BE USED FOR EAE IS "EAEALL" WHICH MUST BE INITIALIZED TO RUN IN MODE A ONLY.

 $PDP-12$ DEC/X8 DOES NOT HAVE THE CAPABILITY OF HANDLING LINC MODE INTERRUPTS. HENCE, ANY JOBS WHICH OPERATE WHOLLY OR PARTIALLY IN LINC MODE MUST OPERATE IN THAT MODE WITH THE INTERRUPT SYSTEM OFF,

NOTE: DEC/X8 IS NOT OPERATIONAL IN PDP-5 OR PDP-8/S SYSTEMS.

2. MEMORYI

A MINIMUM OF 4K MEMORY IS REQUIRED: HOWEVER, CERTAIN DEC/X8 CAPABILITIES ARE LOST AS NOTED IN APPLICABLE SECTIONS OF THIS MANUAL. DEC/X8 IS COMPLETELY OPERATIONAL IN 8K AND WILL UTILIZE UP TO AND INCLUDING 32K.

IT IS ASSUMED THAT IF THE SYSTEM HAS THE EXTENDED MEMORY CON-TROL OPTION, THAT IT HAS AT LEAST BK OF MEMORY. IT IS ALSO ASSUMED THAT THERE ARE NO MEMORY HOLES; E.G. FIELD Ø, FIELD 1 AND FIELD 3, BUT NO FIELD 2,

3. REQUIRED I/O:

AN ASRu 33 TELETYPE DR EQUIVALENT DEVICE(S) IS REQUIRED FOR KEYBOARD/TELEPRINTER COMMUNICATION AND PAPER TAPE 1/0. IN SYSTEMS NITH <sup>A</sup> 05/8 CONFIGURATION: PAPER TAPE I/D I5 NECESSARY DNLY T0 LOAD THE MASS STORAGE MEDIA WITH THE DEC/X8 BINARY TAPES.

4. OPTIONAL 03/8 CONFIGURATION!

TO UTILIZE THE OPTIONAL BUILDING NETHDD WHICH INTERFACES WITH THE 8K PROGRAMMING SYSTEM, 0S/8, AT LEAST ONE MASS STORAGE DEVICE FOR WHICH OS/8 SYSTEM AND DEVICE HANDLERS EXIST IS REQUIRED. IN ADDITION: THE SYSTEM MUST HAVE AT LEAST BK OF MEMORY. FDR MORE INFORMATION. REFERENCE CURRENT 05/8 DOCUMENTATION.

1.5 SUPPORTING SOFTWARE REQUIREMENTS "pp-up...an-uygInn-ugqu-Fgflgrlw-ng .

> DEC/X8 REQUIRES NO ADDITIONAL SOFTWARE WITH THE EXCEPTION OF THE STANDARD BINARY LOADER. HOWEVER, IF 03/8 IS USED IN THE BUILDING PROCESS. A 05/8 SYSTEM WHICH INCLUDES THE ABSOLUTE LOADER (ABaLgR..SV) AND PERIPHERAL INTERCHANCE PROGRAM (PIP. SV) IS REQUIRED.

- NOTE: ABSOLUTE LOADER AND PIP ARE NEEDED ONLY TO LOAD THE DEC/X8 BINARY TAPES ONTO THE SELECTED STORAGE MEDIA.
- 1I6 PRELIMINARY TEST PROGRAM§ aInna-n-Hfinnw'mo-nwa—HIQD

THE SYSTEM UNDER TEST SHOULD BE CAPABLE OF RUNNING ALL APPLICABLE PROCESSOR AND OPTION T5513 HITH SPECIAL EMPHASIS ON MEMORY DIAGNOSTICS»

#### CHAPTER 2

#### BASIC SYSTEM DESCRIPTION -------------------------

THIS CHAPTER PROVIDES THAT INFORMATION DEEMED NECESSARY TO INTELLIGENTLY USE THE OPERATING PROCEDURES IN CHAPTERS 3,4 AND 5. INCLUDED IS A BRIEF DESCRIPTION OF EACH SECTION OF THE EXERCISER.

 $2,1$ BASIC SYSTEM CONCEPT

#### --------------------

DEC/X8 IS A MODULAR SOFTWARE SYSTEM, THIS IMPLIES THAT THE TOTAL SYSTEM MAY HAVE MANY UNIQUE SOFTWARE CONFIGURATIONS DEPENDENT UPON THE TYPE AND PLACEMENT OF THE VARIOUS SOFT-WARE MODULES, A SOFTWARE SYSTEM STRUCTURED IN THIS MANNER CAN BE LIKENED TO A MODULAR HARDWARE SYSTEM IN WHICH PREDEFINED HARDWARE MODULES MAY BE INSERTED INTO A PRE-DEFINED HARDWARE MAINFRAME/INTERFACE (WITHIN CERTAIN CONSTRAINTS) TO PRODUCE A DESIRED EFFECT. TO CARRY THIS ANALOGY FURTHER WE CAN SAY THAT AS TOOLS OF SOME FORM ARE REQUIRED FOR HARD-WARE MODULE INSERTION, SO MUST THERE BE TOOLS FOR THE INSERTION OF SOFTWARE MODULES, NAMELY "BUILDER", A LIMITED CAPABILITY TO "SWAP" MODULES IS ALSO AVAILABLE IN DEC/X8 THROUGH THE USE OF THE SLOT ROTATION FUNCTION, THERE IS, HOWEVER, NO CAPABILITY TO REMOVE SOFTWARE MODULES SHORT OF COMPLETE RECONFIGURATION.

#### $2, 2$ MEMORY ALLOCATION

-----**-----------**--

THE DEC/X8 MEMORY ALLOCATION MAP SHOWN BELOW IS A TRUE REPRESENTATION OF THE DEC/X8 MAINFRAME (INCLUDING MODULE SLOTS) AS IT APPEARS IN THE MEMORY OF A 32K SYSTEM. MEMORY FIELDS ARE SHOWN AS VERTICAL COLUMNS STARTING WITH FIELD Ø ON THE LEFT AND PROGRESSING TO FIELD 7 ON THE RIGHT. MEMORY PAGES ARE SHOWN AS HORIZONTAL ROWS EACH LABELLED WITH THE FIRST ADDRESS OF THAT PAGE. STARTING WITH PAGE Ø (ØØØØ) AT THE TOP AND PROGRESSING TO PAGE 37 (7600) AT THE BOTTOM, FUNCTIONAL BLOCKS ARE SHOWN AS GROUPS OF PAGES AND/OR FIELDS, TO GET THE TRUE PICTURE OF A SYSTEM WHICH HAS LESS THAN 32K OF MEMORY, DISREGARD ALL COLUMNS FOR FIELDS WHICH DO NOT EXIST.

THE DISCUSSIONS WHICH FOLLOW REFER TO THE MEMORY ALLOCATION MAP.

 $2 - 1$ 

 $\sim 10^{-1}$ 

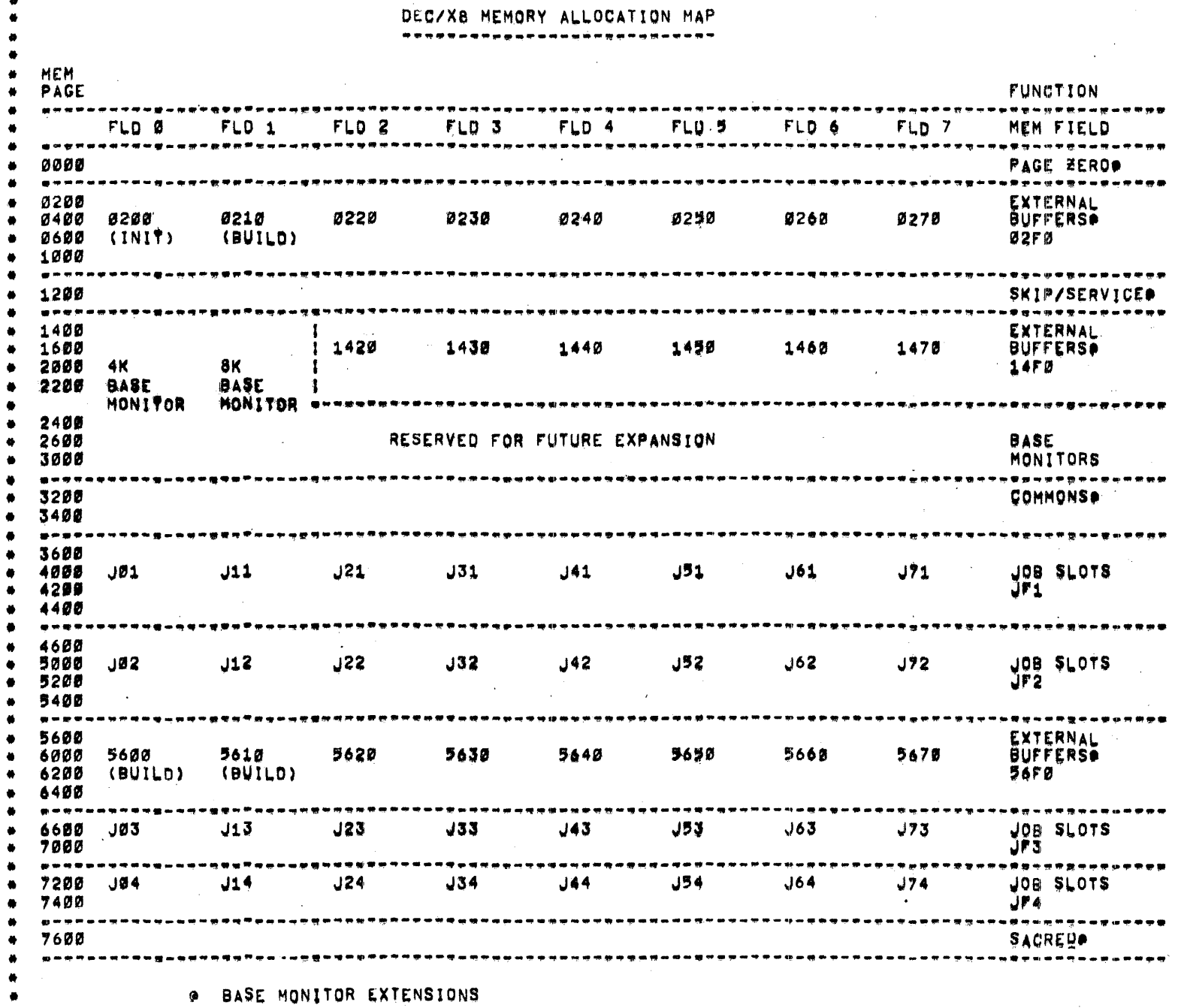

 $2.3$ MONITOR -------

> MONITOR IS A 4K SELF EXPANDING TO 32K EXECUTIVE AND WITH ITS VARIOUS EXTENSIONS COMPRISES THE DEC/X8 SOFTWARE MAINFRAME AND INTERFACE. THE DEGREE OF MONITOR EXPANSION IS DEPENDENT ON THE HIGHEST EXISTING MEMORY FIELD AND THE NUMBER AND PLACEMENT OF SOFTWARE MODULES.

MONITOR CONSISTS OF THE FOLLOWING SECTIONS.

 $2, 3, 1$ 4K BASE MONITOR (01400-03177) ---------------

> THE 4K BASE MONITOR HAS THE CAPABILITY TO COMPLETELY CONTROL A 4K CUSTOM EXERCISER. ITS FUNCTIONS INCLUDE MODULE SERVICE OUEUING, BASIC INTERRÚPT SERVICING, ERROR REPORTING, EX-TERNAL BUFFER CONTROL AND KEYBOARD COMMAND INTERPRETATION. IN THE CASE OF AN 8K OR GREATER SYSTEM, LINKAGES ARE ESTAB-LISHED TO THE 8K BASE MONITOR TO EXPAND TO THOSE CAPABILITIES NEEDED IN 8K OR GREATER CUSTOM EXERCISERS.

 $2, 3, 2$ 8K BASE MONITOR (11400-13177) \*\*\*\*\***\*\*\*\*\*\*\*\*\***\*

> THE 8K BASE MONITOR, WHICH IS ALWAYS LINKED TO THE 4K BASE MONITOR, HAS THOSE UNIQUE CAPABILITIES NECESSARY TO CONTROL AK OR GREATER CUSTOM EXERCISERS, ITS FUNCTIONS INCLUDE MODULE SLOT ROTATION, STATUS REPORT GENERATION, TIMESHARE USER SERVICES AND KEYBOARD COMMAND INTERPRETATION OF 8K COMMANDS,

PAGE WERD (FØØØØ-FØ177)  $2,3,3$ 

--------

PAGE ZERO CONSISTS OF THOSE CONSTANTS, LINKAGES AND ROUTINES NEEDED BY MONITOR IN ALL MEMORY FIELDS, SOFTWARE MODULES ARE FREE TO USE SPECIFIED AREAS OF THIS PAGE AS NECESSARY. AT START TIME. PAGE EERO IS COPIED THROUGHOUT ALL OF EXISTING MEMORY.

#### $2.3.4$ SKIP/SERVICE CHAIN (F1200-F1577)

THE SKIP/SERVICE CHAIN CONTAINS ALL OF THE INFORMATION NEEDED BY MONITOR CONCERNING EACH OF THE SOFTWARE MODULES IN THE EXERCISER. IN REALITY, THIS CHAIN INCLUDES THE INTERRUPT SKIP CHAIN, THE DEFERRED SERVICE CHAIN (WHICH IS SIMILAR TO AN INTERRUPT SKIP CHAIN, BUT OPERATES ON SOFTWARE VICE HARDWARE FLAGS), LINKAGES TO THE MODULES THEMSELVES, AND THE CONTENTS OF VOLATILE REGISTERS AS SAVED UPON INTERRUPT,

AT INITIAL LOAD TIME, THIS CHAIN IS AN APPARENTLY MEANINGLESS SKELETON. DURING THE INITIAL STARTING SEQUENCE, IT IS EXPANDED THROUGHOUT MEMORY IN SKELETON FORM. THEN IN THE BUILDING PHASE IT IS CUSTOMIZED TO ACCOMODATE PERTINENT INFORMATION FROM THE SOFTWARE MODULES WHICH ARE INSERTED.

EACH FIELD SEGMENT OF THE SKIP/SERVICE CHAIN CAN HOLD THE INFORMATION FOR FOUR MODULES. THE SPECIFIC AREA OF THE CHAIN WHICH CONTAINS THE INFORMATION FOR A SPECIFIC MODULE IS BASED ON THAT MODULE'S ASSIGNED PRIORITY LEVEL. PRIORITIES ARE EXPLAINED LATER IN THIS CHAPTER.

 $2.3.5$ COMMONS (F3200-F3577)

COMMONS CONSISTS OF THOSE ROUTINES NEEDED BY MONITOR TO SUPPORT KEYBOARD/TELEPRINTER I/O, THESE ROUTINES ARE EXPANDED THROUGH MEMORY AT START TIME TO ALLOW LIMITED ACCESS BY SOFTWARE MODULES.

 $2.3.6$ EXTERNAL BUFFERS (FØ200=F1177; F1400=F2377; F5600=F6577)

> THE EXTERNAL BUFFERS ARE AREAS OF MEMORY WHICH MONITOR ASSIGNS TO SOFTWARE MODULES UPON REQUEST. MODULES USUALLY USE THESE AREAS AS DATA BUFFERS, ESPECIALLY IF THE MODULE EXERCISES SOME SORT OF DATA BREAK MASS STORAGE DEVICE.

EACH MEMORY FIELD HAS TWO OR THREE EXTERNAL BUFFERS WHICH ARE DESIGNATED IN GENERAL FORM AS 02F0, 14F0 AND 56F0, BITS 0-5 OF THE DESIGNATOR INDICATE THE EVEN PAGE STARTING ADDRESS OF THE BUFFER AND BITS 6-8 DESIGNATE THE MEMORY FIELD, ALL EXTERNAL BUFFERS ARE 1000(8) WORDS LONG, THE UNIQUE DESIGNATION CODE FOR EACH BUFFER IS INDICATED ON THE MEMORY ALLOCATION MAP. BUFFERS 14FØ EXIST ONLY IN FIELDS 2 THROUGH 7.

THE SKELETON MONITOR/BUILDER UTILIEES BUFFERS 0200,5600, 0210 AND 5610 FOR INITIALIZING AND BUILDING FUNCTIONS, ONCE AN EXERCISER IS CONFIGURED, AS MODULES ASSIGN AND USE THESE BUFFERS. THE ABOVE MONITOR FUNCTIONS ARE WIPED OUT.

 $2, 3, 7$ SACRED AREA (F7600-F7777) ----------

> THE SACRED AREA IS RESERVED FOR THAT SOFTWARE WHICH IS EXTERNAL TO THE DEC/X8 SYSTEM. IN A PAPER TAPE SYSTEM, PART OF THIS AREA CONTAINS THE BINARY LOADER. IN A 03/8 SYSTEM, THE FIELD Ø AND 1 PORTIONS CONTAIN VITAL SYSTEM LINKAGES AND ROUTINES, MONITOR NEVER INTENTIONALLY CHANGES ANY OF THE SACRED AREA) HOWEVER, IT SHOULD BE REMEMBERED THAT CERTAIN DATA BREAK DEVICES USE THIS AREA OF MEMORY FOR WORD COUNT AND CURRENT ADDRESS REGISTERS. IN THIS CASE, THE INTEGRITY OF THE SACRED AREA CANNOT BE GUARANTEED.

 $2.4$ MODULE (JOB) SLOTS ...........**.........** 

> FROM THIS POINT ON, SOFTWARE MODULES MAY SIMPLY BE REFERRED TO AS JOBS. THE SLOTS INTO WHICH JOBS ARE INSERTED ARE CALLED MODULE SLOTS, JOB SLOTS OR SIMPLY SLOTS,

AS SHOWN ON THE MEMORY ALLOCATION MAP, EACH MEMORY FIELD HAS FOUR JOB SLOTS, THE SLOTS IN FIELD F ARE DESIGNATED JF1, UF2, UF3 AND UF4, IN LATER PARTS OF THIS MANUAL A JOB SLOT MAY BE DESIGNATED BY "JFX" WHERE "F" IS THE MEMORY FIELD OF THE SLOT AND "X" IS 1, 2, 3 OR 4, JOB SLOT MEMORY ALLOCATION IS AS FOLLOWS:

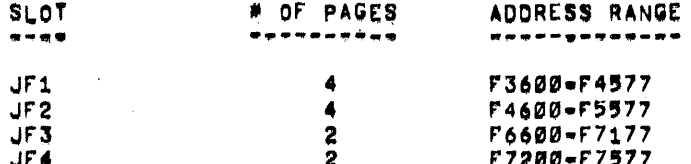

EACH EXISTENT JOB SLOT MAY CONTAIN ONE AND ONLY ONE JOB. THE MAXIMUM SIZE JOB WHICH MAY BE INSERTED INTO A GIVEN SLOT IS STRICTLY A FUNCTION OF THE NUMBER OF MEMORY PAGES ALLOTED THAT SLOT, THE DECISION CONCERNING WHAT JOB GETS INSERTED INTO WHAT SLOT IS MADE BY THE USER DURING THE BUILDING PHASE.

SOFTWARE MODULES (JOBS)<br>---------------- $2.5$ 

> <sup>A</sup> DEC/X8 SOFTWARE MODULE (JOB) IS <sup>A</sup> SUB PROGRAM DESIGNED TO EXERCISE SPECIFIC HARDWARE FUNCTIONS UNDER THE CONTROL OF THE DEC/X8 SOFTWARE SYSTEM. THERE ARE TWO BASIC TYPES OF SOFTH HARE MODULES: INTERRUPT DRIVEN AND BACKGROUND. INTERHUPT DRIVEN MODULES EXERCISE DEVICES WHICH CAUSE PROGRAM INTERROPTS. THE CONTINUED RUNNING OF THIS TYPE OF MODULE IS DEPENDENT ON ITS NEXT DEVICE INTERRUPT. BACKGROUND MODULES ARE SELF SUSTAINING PROGRAMS AND DO NOT GENERATE OR REQUIRE PROGRAM INTERRUPTS,

> SINOE'AT THE TIME <sup>A</sup> MODULE I§ PLANNED AND WRITTEN THERE IS NO WAY TO PREDICT THE ACTUAL MEMORY LOCATIONS WHICH THE MODULE HILL OOCUPY. THE MODULE MUST. BE WRITTEN IN <sup>A</sup> PAGE RELOCATABLE FORMAT. ALL MODULES ARE WRITTEN AS THOUGH THEY WILL OCCUPY MEMORY STARTING AT 0206: WHILE IN REALITY THEY MUST OOOUPY MEMORY STARTING AT 3600, 4600, 6600 OR 7200 IN ORDER TO COINCIDE WITH ONE OF THE EXISTENT JOB SLOTS.

NORMALLY: PAGE RELOCATION I5 OOHPLETELY TRANSPARENT TO THE USER. HOWEVER, IF THE USER DECIDES TO LOOK AT THE CONTENTS OF MEMORY WITHIN <sup>A</sup> 408: THE DIFFERENCES NOTED BELOW SHOULD BE EXPECTED BETHEEN REAL MEMORY CONTENTS AND THE CONTENTS AS SHOWN IN THE MODULE PROGRAM LISTING.

> 1. ALL ADDRESS POINTERS WHICH REFER TO ADDRESSES WITHIN THO NOOOLE ARE CHANGED ACCORDING TO THE FOLLOWING FORMULA!

(AAAA) = (RRRR) = 200 + (SSS<mark>S)</mark> (OCTAL)

WHERE (AAAA) IS THE REAL (ABSOLUTE) ADDRESS. (RRRR) IS THE RELATIVE ADDRESS AS SHOWN IN THE MODULE PROGRAM LISTING: AND (3853) IS THE FIRST ADDRESS IN THE JOB SLOT occuwxuo BY THE MODULE.

2. ANY INSTRUCTION HHICH REFERENCES AN AUTo-INOEX REGISTER Ts MODIFIED To REFERENCE AN ASSIONED AUTO~INOEX REGISTER BASED UPON THE JOB SLOT OCCUPIED As EULLous:

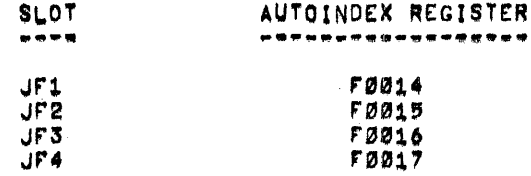

EACH MODULE CONTAINS THO SPECIAL SECTIONS IN ADDITION TO THE ACTUAL EXERCISER PROGRAM. THE MODULE INTERFACE TABLE PERMANENTLY RESIDES WITH THE MODULE AND IS PART OF THE INTERFACE HITH MONITOR. THIS SECTION ALWAYS IS THE FIRST PART OF <sup>A</sup> MODULE PROGRAM AND IS MODIFIED APPROPRIATELY BY MONITOR AND THE BUILDER. THE OTHER SPECIAL SECTION IS THE BUILDER (OH LOADER) CALLING SEQUENCE. THIS CALLING SEQUENCE IS USED ONLY HHILE <sup>A</sup> MODULE IS BEING , LOADED AND PROVIDES CRITICAL INFORMATION TO BUILDER. THIS SECTION NEVER RESIOES IN MEMORY WITH THE MODULE.

 $\sim 100$ 

 $\sim 100$ 

 $\sim 10^{11}$ 

 $\sim 10^{-1}$ 

 $\mathcal{L}(\mathcal{L})$  and  $\mathcal{L}(\mathcal{L})$ 

 $\sim 10^{11}$  m  $^{-1}$ 

 $\sim 10^{11}$  m  $^{-1}$ 

 $2,6$ JOB PRIORITIES

.............

THE SEQUENCE IN WHICH JOBS ARE SERVICED, BOTH FOR INTERRUPTS AND HOUSEKEEPING, IS A FUNCTION OF EACH JOB'S PRIORITY. UNDER NORMAL OPERATING CONDITIONS: THE HIGHER PRIORITY JOBS ARE SERVICEO FIRST.

JOB PRIORITIES ARE ASSIGNED BY THE USER AT BUILD TIME AND REMAIN FIXED THEREAFTER. THE DESIGNATION FOR JOB PRIORITY IS <sup>A</sup> THO DIGIT OCTAL NUMBER STARTING AT THE HIGHEST PRIORITY, 00, TO THE LOWEST, 37, THE RANGE OF PRIORITIES IN <sup>A</sup> GIVEN SYSTEM IS DEPENDENT ON THE HIGHEST MEMORY FIELD AS FOLLOHSI

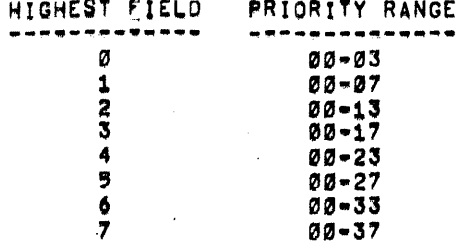

ROTATION OF JOB SLOTS  $2, 7$ \*\*\*\*\*\*\*\*\*\*\*\*\*\*\*\*\*\*\*\*\*

> THE 8K BASE MONITOR HAS THE ABILITY TO CHANGE THE MEMORY FIELDS OCCUPIED BY A HORIZONIAL ROW OF JOB SLOTS (E.G., ROW<br>JF1) AND THE JOBS WHICH THEY CONTAIN, THIS FUNCTION IS CALLED "ROTATION".

PERHAPS THE BEST WAY TO UNDERSTAND WHAT MAPPENS WHEN SLOTS ARE ROTATED IS TO PICTURE THE RESULTS OF ROTATION AS FOLLOWS: (A 12K SYSTEM IS SHOWN WITH ALL SLOTS ENABLED TO ROTATE ONE FIELD)

 $\mathbb{P}^1_{\mathbb{Z}}$  and  $\mathbb{P}^1$ 

INITIALLY THE SLOTS ARE IN THE STANDARD CONFIGURATION:

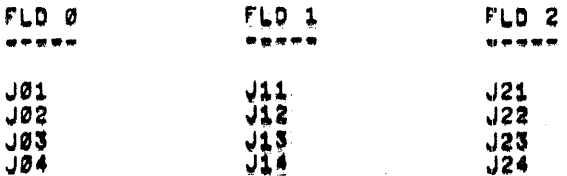

### AFTER ONE ROTATION THE CONFIGURATION IS:

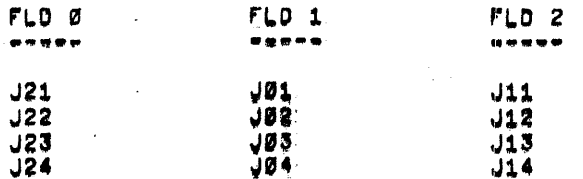

### AND AFTER ANOTHER:

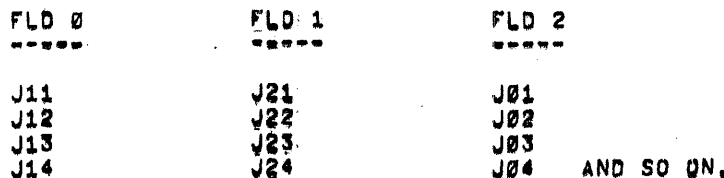

LET'S ASSUME THAT THE "REØBDS" MODULE WAS LOADED INTO SLOT JØ2. INITIALLY, THIS JOB WOULD BE RUNNING IN FIELD Ø. BUT AFTER ONE ROTATION, J02 WOULD OCCUPY AND BE RUNNING IN FIELD 1, AND AFTER ANOTHER ROTATION WOULD BE IN FIELD 2. WHENEVER A SLOT IS IN THE HIGHEST MEMORY FIELD, THE NEXT ROTATION MOVES IT TO FIELD Ø. THEN THE PROCESS STARTS ONCE AGAIN.

#### $2,8$ MONITOR INITIALIZER

--------------------

THE MONITOR INITIALIZER RESIDES IN BUFFER AREA 0200 AND SETS UP VARIOUS MONITOR LINKAGES AND INDICATORS BASED UPON USER SUPPLIED INFORMATION PERTAINING TO SYSTEM CHARACTERISTICS. THIS ROUTINE IS USED ONLY ONCE AND WILL BE WIPED OUT BY ANY JOB WHICH ASSIGNS AND USES BUFFER 0200.

#### $2.9$ **BUILDER**

#### ------

BUILDER IS THE TOOL WITH WHICH THE USER INSERTS MODULES INTO JOB SLOTS, IT HAS THE ABILITY TO USE PAPER TAPE OR PMK-02 I/O ALONE, OR WILL INTERFACE DIRECTLY WITH 0S/8 TO PROVIDE VIRTUAL DEVICE INDEPENDENCE DURING THE BUILDING PHASE.

WHEN A MODULE IS INSERTED INTO A JOB SLOT, BUILDER MAKES THE NECESSARY CHANGES IN THE MODULE PROGRAM CONCERNED WITH:

- 1) AUTOINDEX REGISTER REFERENCES;
- 2) CROSS PAGE POINTERS!
- 3) DEVICE CODE ASSIGNMENTS: AND
- 4) WORD COUNT AND CURRENT ADDRESS REGISTER ASSIGNMENTS,

IN ADDITION, BUILDER GONFIGURES THE SKIP/SERVICE CHAIN FOR THE CURRENT JOB AND ESTABLISHES THE NECESSARY CROSS FIELD LINKAGES TO CONNECT THE DIFFERENT FIELD SEGMENTS OF THAT CHAIN.

#### USER ACTION  $2.10$

ALL NECESSARY USER ACTION IS DESCRIBED IN CHAPTERS 3, 4 AND 5. TO BUILD A CUSTOM VERSION OF DEC/X8, GO TO CHAPTER 3, RUNNING PROCEDURES ARE GIVEN IN CHAPTER 4, AND CHAPTER 5 CONTAINS ALL ERROR INFORMATION AND PROCEDURES. MODULE DEPENDENT INFORMATION IS GIVEN IN THE VARIOUS MODULE DOCUMENTS.

#### CHAPTER 3

#### DEC/X8 BUILDING PROCEDURE -------------------------

THE PURPOSE OF THIS CHAPTER IS TO GIVE IN DETAIL THOSE STEPS WHICH MUST BE ACCOMPLISHED TO SUCCESSFULLY PLAN, BUILD AND SAVE A CUSTOM VERSION OF DEC/X8.

PROCEDURES FOR RUNNING A CUSTOM EXERCISER AND ERROR RECOVERY ARE GIVEN IN CHAPTERS 4 AND 5 RESPECTIVELY.

THE USER MUST BE FAMILIAR WITH ALL INFORMATION CONTAINED IN CHAPTERS 1 AND 2 BEFORE ATTEMPTING TO USE THE FOLLOWING PROCEDURE, IN ADDITION, IF 0S/8 IS TO BE USED DURING THE BUILDING PHASE, THE USER SHOULD FAMILIARIZE HIMSELF WITH THE OS/8 CONVENTIONS GOVERNING SYSTEM BOOTSTRAPPING AND KEYBOARD INPUT TO THE OS/8 KEYBOARD MONITOR AND COMMAND DECODER.

THIS PROCEDURE MUST BE FOLLOWED IN A STEP BY STEP FASHION. OMIT ONLY THOSE STEPS WHICH DO NOT APPLY TO YOUR SITUATION.

ALL STEPS IN THIS PROCEDURE MAY BE ACCOMPLISHED IN A SYSTEM OTHER THAN THE TARGET SYSTEM PROVIDED THAT SYSTEM HAS AT LEAST THE AMOUNT OF MEMORY PRESENT IN THE TARGET SYSTEM.

#### $3.1$ PLANNING PHASE

\*\*\*\*\*\*\*\*\*\*\*\*\*\*

THE PURPOSE OF THE FOLLOWING STEPS IS TO DESCRIBE THE PLANNING WHICH IS NECESSARY TO BUILD AN OPERATIONAL VERSION OF DEC/X8,

- 1. DETERMINE WHAT SOFTWARE MODULES APPLY TO YOUR CONFIGURATION USING THE "DEC/X8 SOFTWARE MODULE INDEX" (MAINDEC-X8-DIQAF- -D),
- 2. REFERENCING THE MODULE DOCUMENTATION OR THE "DEC/X8 SOFTWARE MODULE INDEX" (MAINDEC-X8-DIQAF- -D) MAKE NOTE OF THE FOLLOWING FOR EACH MODULE: 1) MEMORY PAGE REQUIREMENTS (2 OR 4): 2) WHETHER OR NOT IT IS AN INTERRUPT DRIVEN MODULE: AND 3) IF IT IS AN INTERRUPT DRIVEN MODULE. WHETHER OR NOT ITS INTERRUPT PRIORITY IS CRITICAL. (I.E., MUST IT BE ASSIGNED AT OR NEAR PRIORITY LEVEL 00).
- 3. BASED ON THE CONSTRAINT OF TWO-4 PAGE SLOTS AND TWO-2 PAGE SLOTS PER MEMORY FIELD, DETERMINE IF ALL THE APPLICABLE MODULES CAN BE INCLUDED IN ONE EXERCISER. IF NOT, IT MAY BE NECESSARY TO PLAN AT LEAST TWO CUSTOM VERSIONS OF DEC/X8. REFER TO THE "DEC/X8 SOFTWARE MODULE INDEX" FOR GUIDANCE CONCERNING OMISSIONS.
- 4. LIST ALL INTERRUPT DRIVEN MODULES IN INTERRUPT PRIORITY ORDER, PLACE CRITICAL MODULES AT THE HIGHEST PRIORITY LEVELS FOLLOWED BY MODULES FOR HIGH SPEED DATA BREAK DEVICES, THEN THE REMAINDER OF THE INTERRUPT DRIVEN MODULES.

5, FOLLOWING THE LAST ENTRY, LIST ALL NON=INTERRUPT (BACKGROUND) MODULES,

#### \*\*\*\*\*\*\*\*\*\*\*\*\*\*\*\*\*\*\*\*\*\*\*\*\*\*\*\*\*\*\*\*\*

\* CAUTION & ENSURE THAT \* ALL INTERRUPT JOBS ARE GROUPED \* **\* AT THE HIGHEST PRIORITY LEVELS \*** \* AND THAT NO BACKGROUND JOBS \* \* ARE AT A HIGHER PRIORITY LEVEL \* # THAN ANY INTERRUPT JOB. \*\*\*\*\*\*\*\*\*\*\*\*\*\*\*\*\*\*\*\*\*\*\*\*\*\*\*\*\*\*\*\*\*

- 6. NOW, STARTING AT THE TOP OF THE LIST, NUMBER EACH ENTRY SEQUENTIALLY IN OCTAL STARTING 00.01.02..... ETC. THESE NUMBERS REPRESENT THE ASSIGNED PRIORITY LEVELS WHICH WILL BE USED LATER IN THE PROCEDURE,
- 7. CHECK THE LOWEST PRIORITY LEVEL ASSIGNED (GREATEST IN NUMERICAL VALUE) AND ENSURE THAT IT IS NO GREATER THAN THE LEVEL SHOWN IN THE TABLE BELOW AS BASED ON THE HIGHEST EXISTING MEMORY FIELD.

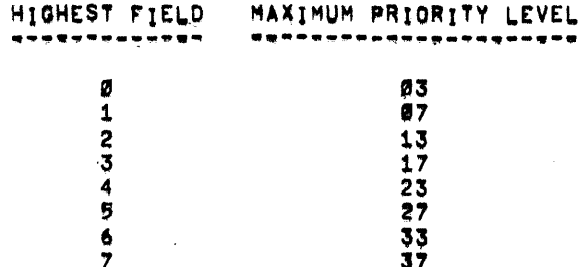

- 8. IF YOU HAVE EXCEEDED THE MAXIMUM LEVEL, PERHAPS TWO CUSTOM VERSIONS OF THE EXERCISER SHOULD BE PLANNED. REFER TO THE "DEC/X8 SOFTWARE MODULE INDEX" FOR GUIDANCE CONCERNING OMISSIONS,
- 9. IF YOUR GREATEST PRIORITY IS LESS THAN THE MAXIMUM INDICATED ABOVE, YOU MAY REPEAT NON-INTERRUPT (BACKGROUND) MODULES TO ACHIEVE THE MAXIMUM LEVEL, HOWEVER, CHECK THE DOCUMENT FOR ANY REPEATED MODULE IF THE SYSTEM CONTAINS A PDP-8 OR A 4K POP=8/E AND THE REPEATED MODULE EXERCISES EAE. RECALL THE **RESTRICTIONS:** 
	- 1. ON A POP-8 WITH EAE, THE CONTENTS OF THE STEP COUNTER ARE NOT SAVED UPON INTERRUPT.
	- 2. ON A 4K PDP=8/E WITH EAE, THE CONDITION OF THE GT FLAG IS NOT SAVED UPON INTERRUPT, THE ONLY EAE JOB THAT SHOULD BE USED IN THIS CONFIGURATION IS "EAEALL" INITIALIZED FOR MODE A ALONE.
- 10. BESIDE EACH ENTRY IN YOUR LIST, NOTE WHETHER THE MODULE REQUIRES 2 OR 4 MEMORY PAGES,

11. NOW NOTE EACH ENTRY WITH THE JOB SLOT NUMBER YOU WISH TO ASSIGN THAT MODULE, YOU SHOULD ASSIGN JOB SLOTS SUCH THAT A MAXIMUM OF MEMORY FIELD AND PC SWITCHING TAKES PLACE AS YOU MOVE FROM ONE PRIORITY TO THE NEXT, REFERENCE THE MEMORY AL-LOCATION MAP IN CHAPTER 2 AS NECESSARY. OF COURSE, A JOB SLOT MAY BE USED ONLY ONCE. RECALL THAT SLOTS JF1 AND JF2 ARE 4 PAGE SLOTS, AND THAT JFS AND JF4 ARE 2 PAGE SLOTS.

THE FOLLOWING IS A TYPICAL ASSIGNMENT LIST FOR AN BK PDP-8/E SYSTEM.

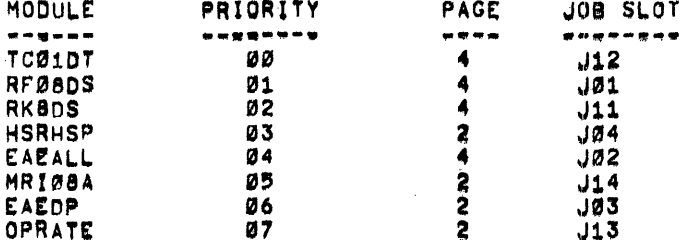

- 12. THIS COMPLETES THE PLANNING PHASE. IF OS/8 IS TO BE USED IN THE BUILDING PHASE, GO TO STEP 3.2, OTHERWISE GO TO  $STEP 3,3.2.$
- $3,2$ DEC/X8 = 0S/8 SYSTEM CONFIGURATION \*\*\*\*\*\*\*\*\*\*\*\*\*\*\*\*\*\*\*\*\*\*\*\*\*\*\*\*\*\*\*\*\*

THE FOLLOWING STEPS ARE DESIGNED TO AID THE USER IN CONFIGURING A A 0S/8 SYSTEM FOR USE IN BUILDING A CUSTOM VERSION OF DEC/X8.

1. HAVE ON HAND, OR IF NECESSARY, CONFIGURE USING STANDARD 0S/8 PROCEDURES, A 0S/8 SYSTEM CONSISTING OF AT LEAST THE FOLLOWING OS/8 PROGRAMS (FILENAME).

ABSOLUTE LOADER (ABSLDR.SV) PERIPHERAL INTERCHANGE PROGRAM (PIP.SV)

- 2. USING STANDARD OS/8 PROCEDURES, BOOTSTRAP THE OS/8 SYSTEM,
- 3. AFTER A PERIOD (.) IS PRINTED, WRITE ENABLE ALL DEVICES TO BE USED.
- 4. PLACE THE DEC/X8 MONITOR/BUILDER BINARY TAPE (MAINDEC-X8-DIQAB-0-PB) IN THE SYSTEM READER AND TYPE THE FOLLOWING COMMANDS.

 $\sim 10^{-11}$ 

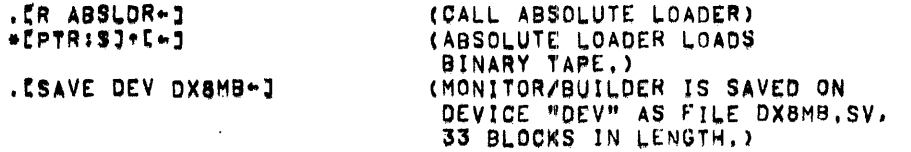

5. CALL THE PERIPHERAL INTERCHANGE PROGRAM AS FOLLOWS.

. ER PIP-J

 $\bullet$ 

6. PLACE A SOFTWARE MODULE BINARY TAPE IN THE SYSTEM READER. THEN TYPE THE FOLLOWING COMMANDS WHERE "FILE" IS THE MODULE SHORT TITLE,

```
*CDEV:FILE, BN<PTR:/8~1
+E+1
```
 $\pmb{\alpha}$ 

THIS ACTION LOADS THE MODULE BINARY TAPE ON DEVICE "DEV" AS FILE "FILE.BN" WHICH MAY BE FROM ONE TO TEN BLOCKS IN LENGTH. REPEAT THIS STEP FOR EACH MODULE YOU PLAN TO USE.

7. CHECK THE DIRECTORY OF DEVICE "DEV" BY TYPING:

 $*EDEV: /L*]$ 

 $\mathbf{r}$ 

THIS COMMAND SHOULD RESULT IN AT LEAST THE FOLLOWING PRINT-OUT WHERE "N" IS A NUMBER FROM ONE TO TEN.

- DX&MB .SV 33 FILE BN N (FOR EACH MODULE) XXX FREE BLOCKS
- 8. RETURN TO THE 0S/8 KEYBOARD MONITOR BY TYPING

 $\Delta\phi=0.01$ 

 $\sim 10$ 

 $3 - 4$ 

 $+E+CI$ 

 $\bullet$ 

 $\bullet$ 

9. GO TO STEP 3.3.1.

 $3,3$ HONITOR/BUILDER LOADING AND CUSTOMIZING

> THE FOLLOWING STEPS CITE THE ACTION NECESSARY TO LOAD AND CUSTOM12E THE DEC/X8 MONITOR/BUILDER.

1. IN A OS/8 SYSTEM, ALL OF STEP 3.2 MUST BE COMPLETE. THEN WITH THE 0S/8 KEYBOARD MONITOR IN CONTROL (BOOTSTRAP OR RESTART AT 07605 IF NECESSARY), TYPE THE FOLLOWING TO LOAD DX8MB.SV.

. IR DX8MB-J

EVENTUALLY THE PROCESSOR WILL HALT AT 00200, GO TO STEP 3.

- 2. IN A PAPER TAPE (OR PMK=02) SYSTEM, LOAD THE DEC/X8 MONITOR/BUILDER BINARY TAPE (MAINDEC-X8-DIQAB-D-PB) USING THE STANDARD BINARY LOADER TECHNIQUE. THE INITIAL SETTING OF THE DATA FIELD IS OF NO CONSEQUENCE SINCE FIELD SPECIFICATION IS PRESENT ON THE BINARY TAPE.
- NOTE: AF ANY FALLER CHARACTERS ARE NEEDED FOR THE CONSOLE TELEPRINTER AFTER A CARRIAGE RETURN=LINE FEED, DEPOSIT THE NUMBER OF FILLERS DESIRED IN LOCATION FILLER (03200).
- 3. LOAD ADDRESS 00200, THEN DEPRESS START.
- 4. THE PROGRAM WILL HALT AT 00200.
- 5. SET SR3=8 TO THE CONSOLE TELEPRINTER DEVICE CODE (STANDARD: 04),
- 6. DEPRESS CONT
- 7. THE PROGRAM WILL PRINT!

DEC/X8

REVISION D

MAINDEC-X8-DIQAB-D

REFER TO THE DEC/XB USERS GUIDE "PREFACE" FOR A DESCRIPTION OF THE CHANGES FROM REV A TO REV D.

AND HALT AT 00211.

8. SET SR3=8 TO THE CONSOLE KEYBOARD DEVICE CODE (STANDARD: 03),

9. DEPRESS CONT.

10. DELETED

HSR?

IF THERE IS NO HIGH SPEED READER, TYPE N AND GO TO THE NEXT STEP. IF THERE IS, TYPE Y AFTER WHICH THE PROGRAM PRINTS:

DEV CODE:

TYPE THE 2 DIGIT DEVICE CODE FOR THE HIGH SPEED READER (STANDARD: 01).

12. NEXT THE PROGRAM WILL PRINT:

HSP?

IF THERE IS NO HIGH SPEED PUNCH, TYPE N AND GO TO THE NEXT STEP. IF THERE IS. TYPE Y AFTER WHICH THE PROGRAM PRINTS:

DEV CODE!

TYPE THE 2 DIGIT DEVICE CODE FOR THE HIGH SPEED PUNCH (STANDARD! 02),

13. THE PROGRAM WILL PRINT!

 $EXT$  MEM?  $(Ø*7)$ 

TYPE THE NUMBER OF THE HIGHEST EXISTENT MEMORY FIELD (0-7),

NOTE: AT THIS POINT, ALL ACTIONS ARE IRREVERSIBLE. ANY MISTAKES MADE FROM THIS FOINT ON CAN BE CORRECTED ONLY BY GOING BACK TO STEP 3.3.1 AND REPEATING ALL STEPS. UNDER NO CONDITIONS SHOULD A RESTART A LOCATION AT 00200 BE ATTEMPTED WITHOUT RELOADING MONITOR/BUILDER.

14. THE PROGRAM WILL NOW PRINT:

 $PDP = 87$ 

IF THE PROCESSOR IS A TRADITIONAL PDP=8, TYPE Y AND GO TO THE NEXT STEP. IF NOT, TYPE N AFTER WHICH THE PROGRAM PRINTS:

 $PDF = B / E$ ?

IF THE PROCESSOR IS A POP\*8/E, TYPE Y. OTHERWISE, TYPE N.

- 15. THE PROGRAM WILL NOW ASK IF THE FOLLOWING OPTIONS EXIST. TYPE Y IF THE OPTION DOES EXIST, N IF IT DOES NOT.
	- EAE7 (EXTENDED ARITHMETIC ELEMENT)

PF? (POWER FAIL AND AUTO RESTART)

- MP? (MEMORY PARITY)
- TS? (TIME SHARE)
- 16. THE PROGRAM WILL NOW PRINT:
	- $+C$  $\mathbf{I}$

17. TYPE THE FOLLOWING COMMANDS,

 $15+81$  OK?EY]

THIS TRANSFERS CONTROL TO THE BUILDER.

18. THEN THE PROGRAM PRINTS!

INPUT VIA 0S/8?

IF YOU ARE OPERATING WITH A OS/8 SYSTEM AND DESIRE TO BUILD USING OS/8 INPUT. TYPE Y AND GO TO THE NEXT STEP. OTHERWISE TYPE N AFTER WHICH THE PROGRAM PRINTS:

HSR7

IF YOU DESIRE TO BUILD USING THE HIGH SPEED READER ONLY, TYPE Y AND GO TO THE NEXT STEP, OTHERWISE, TYPE N AFTER WHICH THE PROGRAM PRINTS:

**PMK-027** 

 $\sim$ 

 $\frac{1}{2}$ 

IF YOU DESIRE TO BUILD USING THE PMK-02 FOR INPUT. TYPE Y AND GO TO THE NEXT STEP. OTHERWISE, TYPE N AFTER WHICH THE PROGRAM PRINTS!

CONSOLE READER ASSUMED.

 $\sim$ 

### 19. NOW THE PROGRAM ASKS!

### OUTPUT VIA OS/8 USING FILE BASED DEVICE?

IF YOU ARE OPERATING WITH A OS/8 SYSTEM AND DESIRE TO SAVE THE FULLY CUSTOMIZED EXERCISER AS A ", SV" FILE ON A FILE BASED DEVICE, TYPE Y AND GO TO THE NEXT STEP, OTHERWISE, TYPE N AFTER WHICH THE PROGRAM PRINTS:

### HSP?

IF YOU DESIRE TO PUNCH THE BINARY TAPE FOR THE CUSTOMIZED EXERCISER ON THE HIGH SPEED PUNCH, TYPE Y AND GO TO THE NEXT STEP, OTHERWISE, TYPE N AFTER WHICH THE PROGRAM PRINTS:

**PMK-02?** 

IF YOU DESIRE TO "PUNCH" THE BINARY TAPE ON THE PMK-02, TYPE Y AND GO TO THE NEXT STEP. OTHERWISE, TYPE N AFTER WHICH THE PROGRAM PRINTS!

CONSOLE PUNCH ASSUMED,

### 20. NEXT THE PROGRAM PRINTS!

#### $\pmb{\mathsf{x}}$

TO SIGNIFY THAT IT IS READY TO ACCEPT BUILDER COMMANDS,

 $\sim$ 

21. THE FOLLOWING IS AN EXAMPLE OF THE MAXIMUM TELEPRINTER OUTPUT FOR THE STEPS ABOVE.

DEC/X8

 $\bullet$ 

REVISION D

MAINDEC-X8-DIGAB-D

REFER TO THE DEC/X8 USERS GUIDE "PREFACE" FOR A DESCRIPTION OF THE CHANGES FROM REV A TO REV D.

HSR?CYJ DEV CODE L013 HSP?EYJ DEV CODEIC02J

EXT MEMP(0-7) [3]

PDP-87CNJ PDP-8/67CYJ

EAE?CYJ PF?CNJ MP?CNJ TS?CYJ

 $1$ [ $+$ B] OK?[ $Y$ ]

INPUT VIA OS/BOLNI HSROCNI PHK=0221NI CONSOLE READER ASSUMED.<br>OUTPUT VIA 0S/8 USING FILE BASED DEVICE?ENJ HSP?ENJ PMK=02?ENJ CONSOLE PUNCH ASSUMED,

and the section

 $\ddot{\phantom{0}}$ 

 $\boldsymbol{\mathsf{x}}$ 

 $+C$ 

22. GO TO STEP 3.4

 $3,4$ **BUILDING PHASE** ----------**---**

> THE PURPOSE OF THE FOLLOWING STEPS IS TO CITE THE USER ACTION NECESSARY TO INSERT SOFTWARE MODULES INTO THE DEC/X8 MAINFRAME AND TO SAVE THE RESULTANT CUSTOM VERSION OF DEC/X8 ON BINARY FORMAT PAPER TAPE (OR PMR=02), OR AS A ".SV" FILE ON A OS/8 FILE BASED DEVICE.

- 1. STEP 3.3 MUST BE COMPLETE.
- 2. ENSURE BUILDER IS IN CONTROL (% DISPLAYED), IF NECESSARY, LOAD ADDRESS 03000, THEN DEPRESS START, THE PROGRAM WILL HALT AT 03000 (PDP-8/E MAR3002). DEPRESS CONT AND TYPE THE FOLLOWING COMMANDS.

٠C IE+BI OK?EYJ (BUILDER IN CONTROL),

- 3. IF 0S/8 IS TO BE USED, WRITE ENABLE THE SYSTEM'S DEVICE.
- 4. TYPE THE FOLLOWING COMMAND,

X[B+] (COMMAND BUILDER TO BUILD.)

PRIIBEX (BUILDER WAITS FOR THE JOB SLOT ASSIGNMENT FOR PRIORITY LEVEL 00.)

5. USING THE LIST YOU MADE: SIMILAR TO THE LIST SHOWN IN 3.1. TYPE THE JOB SLOT DESIGNATION WHICH CORRESPONDS TO PRIORITY LEVEL 00 FOLLOWED BY CARRIAGE RETURN. FOR EXAMPLE. USING OUR SAMPLE LIST!

PRIIØØX[J12\*]

6. BUILDER'S RESPONSE AND THE USER'S ACTION NOW DEPEND ON THE METHOD OF INPUT SPECIFIED IN STEP 3.3.18. IF INPUT IS VIA 08/8, GO TO STEP 7, IF INPUT IS VIA THE HIGH SPEED READER, GO TO STEP 81 IF VIA THE CONSOLE READER GO TO STEP 9.11 OR IF VIA THE PMK-02 GO TO STEP 9.2.

7. IF INPUT IS VIA OS/8, BUILDER CALLS THE OS/8 COMMAND DECODER WHICH PRINTS (\*), AFTER WHICH THE USER MUST SPECIFY THE APPROPRIATE MODULE INPUT FILE NAME AND ITS RESIDENT DEVICE. USING OUR SAMPLE LIST:

> PRII00%CJ12-1 \*CDEVITC01DT+J (AN EXTENSION OF , BN IS ASSUMED BY THE PROGRAM AND NEED NOT BE SPECIFIED.)

NOTE: IF C+C) IS TYPED BY THE USER WHILE THE OS/8 COMMAND DECODER IS IN CONTROL, THE 0878 KEYBOARD MONITOR WILL BE CALLED AND "." WILL BE DISPLAYED. TO RECOVER TYPE , IST 03000+3 AND GO TO STEP 2 ABOVE. STEP 3 WILL START WITH THE CURRENT PRIORITY,

OF COURSE OS/8 USERS MAY WANT TO INPUT DIRECTLY FROM THE SYSTEM READER USING THE MODULE BINARY TAPE. IN THIS CASE, PLACE THE BINARY TAPE IN THE SYSTEM READER AND TYPE THE **FOLLOWING:** 

PRII00%CJ12-J  $+CPTRI+3$  $+[-1]$ 

NOW GO TO STEP 10,

8. IF INPUT IS VIA THE HIGH SPEED READER, PLACE THE APPROPRIATE MODULE BINARY TAPE IN THE READER AND SIGNAL BUILDER TO READ BY TYPING CARRIAGE RETURN. THE SEQUENCE ON THE TELEPRINTER SHOULD BEI

> PRII00%[J12+]  $+[-1]$

NOW GO TO STEP 10.

- 9.1 IF THE PROGRAM HAS ASSUMED THE CONSOLE READER AS THE INPUT DEVICE, SWITCH THE READER TO FREE, INSERT THE APPROPRIATE MODULE BINARY TAPE IN THE READER AND TYPE CARRIAGE RETURN. THEN SWITCH THE READER TO START.
	- NOTE: AFTER THE TAPE HAS READ IN AND THE PROGRAM STARTS PRINTING, IMMEDIATELY SWITCH THE READER TO FREE, AT LEAST ONE COMMAND ERROR CAN BE EXPECTED AFTER EACH CONSOLE READER EVOLUTION. IF THE ERROR RESULTS IN

1  $\pmb{\times}$ 

TYPE XEB+3 WHICH WILL GO TO THE NEXT PRIORITY LEVEL.

THE TELEPRINTER SEQUENCE AT THIS POINT WILL BE:

PRII00%CJ12-J  $+$ [+]

NOW GO TO STEP 10.

9.2 IF INPUT IS VIA THE PMK-02, PROCEED AS FOLLOWS,

- A, AFTER "\*" HAS BEEN PRINTED BY THE PROGRAM, THE PROGRAM WILL HALT AT LOCATION 05647.
- B. SWITCH OVER TO THE PMK-02 (INHIBIT RECORDING),
- C. POSITION TO LEADER CODE OF THE DESIRED MODULE, THEN DEPRESS "CONT",

 $\sim 10^{-11}$ 

D. WHEN THE PROGRAM HAS READ THE MODULE BINARY AND NO ERRORS HAVE OCCURRED, THE PROGRAM WILL HALT AT LOCATION 00002 WITH THE ACHOODS.

 $\sim 10^{11}$  km s  $^{-1}$ 

 $\sim 10^{11}$  km s  $^{-1}$ 

 $\mathcal{L}^{\mathcal{L}}$  and  $\mathcal{L}^{\mathcal{L}}$  .

 $\sim 10^{11}$  km s  $^{-1}$ 

 $\sim 10^{-1}$ 

 $\sim 100$ 

**Contractor** 

 $\sim 10^{11}$  km

 $\langle \pmb{\epsilon} \rangle$ 

 $\sim 100$ 

 $\mathcal{L}^{\text{max}}_{\text{max}}$  and  $\mathcal{L}^{\text{max}}_{\text{max}}$ 

 $\Delta$ 

E. SWITCH CONTROL TO THE CONSOLE TTY AND DEPRESS "CONT".

F. NOW GO TO STEP 10.

 $\sim 100$ 

**Service** 

 $\mathcal{L}^{\mathcal{L}}(\mathcal{L}^{\mathcal{L}}(\mathcal{L}^{\mathcal{L$ 

 $\sim 100$ 

10. ONCE THE MODULE BINARY FILE OR TAPE IS LOADED AND IF NO ERRORS HAVE OCCURRED, THE PROGRAM MAY ASK FOR DEVICE CODE, WORD COUNT AND CURRENT ADDRESS REGISTERS SPECIFICATIONS, THE PROGRAM OUTPUTS THE FOLLOWING IN SUCH A CASE. (THE ENTIRE SEQUENCE IS SHOWN FOR CLARIFICATION AS IT WOULD APPEAR IF 0S/8 WERE BEING USED.)

PRII00%[J12-]

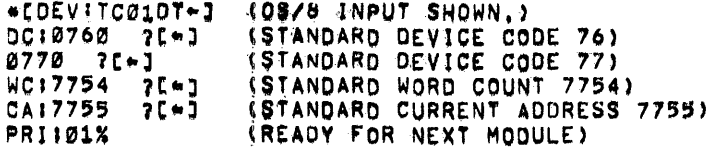

THE STANDARD ASSIGNMENT IS ALWAYS INDICATED. IF THE DEVICE IN THE TARGET SYSTEM USES THE STANDARD INDICATED, TYPE CARRIAGE RETURN AS SHOWN ABOVE, IF THE SYSTEM USES OTHER THAN THE STANDARD INDICATED, TYPE THE NEW VALUE IN THE SAME FORMAT AS THE STANDARD: I.E 4 OCTAL NUMBERS FOLLOWED BY CARRIAGE RETURN AS **FOLLOWS!** 

#CDEVITC01DT+1 DC:0760 200740+J  $9770 20750 - 3$ WC:7754 ?[7752-]  $CA17755$   $7C7753+1$ 

11. REPEAT STEPS 5 THROUGH 10 FOR EACH PRIORITY LEVEL, AFTER EACH MODULE IS LOADED, BUILDER WILL INCREMENT THE CURRENT PRIORITY BY 1. BUILDER MAY INDICATE A PRIORITY ONE GREATER THAN THE REAL MAXIMUM. BUT WILL NOT ACCEPT ANY MORE MODULES AT THAT POINT. IF A COMMAND ERROR OCCURS AND THE **PRINTOUTI** 

and the company of the

 $\mathcal{L}_{\text{max}}$  ,  $\mathcal{L}_{\text{max}}$ 

 $\sim 100$ 

**College** 

IS DISPLAYED, TYPE XEB+J TO RETURN TO STEP 5 AT THE CURRENT PRIORITY, IF AN ERROR IS MADE IN ANY PORTION OF JOB SLOT OR MODULE SPECIFICATION GO ALL THE WAY BACK TO STEP 3.3 AND COMPLETELY RELOAD TO CORRECT THE MISTAKE.

 $\mathbf{r}$  $\boldsymbol{x}$ 

12. THE FOLLOWING IS AN EXAMPLE OF THE TELEPRINTER OUTPUT FOR THE FIRST PORTION OF THE BUILD OF AN EXERCISER AS SHOWN IN THE SAMPLE LIST IN 3,1, THE INPUT IS VIA 08/8 WITH ALL MODULE FILES ON DEVICE DSK, (DEVICE DSK DOES NOT HAVE TO BE SPECIFIED BY "DEV" SINCE IT IS THE DEFAULT DEVICE.)

> IL.BI OK?EYI X[B\*] PRIIØØ%CJ12+1 \*ITC01DT-1  $DC: 0760 7[+]$  $077021$  $NC: 7754 ?C+7$  $CA17755 2E-1$ PRII01%[J01\*]  $*$  $[RFØ8DS+]$ DC:0600 ?E=3 0610 7[-] 0620 7[+] 0640 70-3  $NC17750 ?C-]$  $CA177517160$ PRII02%[J11-] \*[RK8DS+] DC:0730 ?[-]  $0740$  ?[+]

NOTE: NO WC: OR CAI SPECIFICATION IS REQUIRED SINCE THE RKB IS A SINGLE CYCLE BREAK DEVICE. (NOW BYPASSING THE OUTPUT FOR PRIORITES 03 THROUGH 05 THE END OF THE BUILD LOOKS LIKE THIS!)

PRI106%[J03+] \*CEAEOP\*J

 $0750 - 20 - 3$ 

PRII07%CJ13-1 ∗COPRATE⊷J

PRII10X[+0]

 $\mathbf{I}$ 

THE LAST PRIORITY INDICATED BY BUILDER IS ONE GREATER THAN THE GREATEST LEVEL, IT IS IMPOSSIBLE TO INSERT A MODULE AT THIS PRIORITY BECAUSE ALL EXISTENT SLOTS ARE OCCUPIED.

13. AFTER THE LAST MODULE IS INSERTED, TYPE:

PRIINNXC+CJ

 $\mathbf{r}$  .

14. IF THE SYSTEM HAS BK OF MEMORY OR MORE, ENSURE SR 2 AND 3 ARE SET TO Ø AND TYPE!

ICSRJ

THIS CENERATES <sup>A</sup> DECVXB STATUS HEPGRT IN LONG EDRH AS DESCRIBED IN CHAPTER 4. CHEEK THE CONTENTS OF THIS REPORT TO DETERMINE THAT YOU HAVE BUILT THE EXERCISER AS PLANNED.

- 15. USING THE INITIALIEE (ICIJFXoJ) COMMAND (REFER TO CHAPTER 4), INITIALIEE ALL MODULE PARAMETERS HHICH YOU HANT TO LEAVE SET UP PERMANENTLY, REFERENCE THE MODULE DOCUMENTS FOR PARAMETER DEFINITIONL
- 16. USING THE ODT (15903) COMMAND (REFER TO CHAPTER 4), MAKE ANY OTHER DESIRED PERMANENT CHANGES INCLUDING MODULE PROGRAM PATCHES IF NECESSARY.

17. TRANSFER CONTROL BACK to BUILDER BY TYRING:

ICRBJ OKEEYJ

x

NOW WE ARE READY TO SAVE THE CUSTOM VERSION OF DEC/X8.

18. IE OUTPUT VIA OS/8 WAS SELECTED IN STEP 3.3.19 GO TO SIEP 19. If OUTPUT VIA THE HIEH SPEED PUNCH HAS SELECTED. so To STEP 26: IF VIA THE PHK—Rz 00 To STEP 21. OTHERWISE: PROCEED As FOLLOHS.

TYPE THE FOLLDHING!

### REP":

0

THEN TYPE CARRIAGE RETURN AND TURN ON THE CONSOLE PUNCH. LEADER FOLLOWED BY A BINARY TAPE OF FIELD Ø OF THE EXERCISER: THEN TRAILER ARE HUNCHED. HHEN TRAILER IS BEING PUNCHED: TURN OFF THE PUNCH TO PREVENT OTHER TELEPRINTER OUTPUT FROM BEING PUNCHED.

HHEN COMPLETE. THE PROGRAM PRINTS THE NUMBER OF THE NEXT SEQUENTIAL FIELD, OR IF ALL FIELDS HAVE BEEN PUNCHED. PRINTS X. TO PUNCH THE NEXT FIELD; TYPE CARRIAGE RETURN: THEN TURN ON THE PUNCH. DO THIS UNTIL THE CONTENTS OF ALL EXISTENT FIELDS HAVE BEEN PUNCHED. THE TAPE MAY BE SEPARATED IN THE AREA OF LEADER/TRAILER CODE, NON GO TO STEP 22.

19. IF OUTPUT VIA 0S/8 WAS SELECTED IN STEP 3.3.19, TYPE THE FOLLOWING COMMANDS, (ENSURE THAT ALL APPLICABLE DEVICES ARE WRITE ENABLED.)

 $X[P-1]$ 

 $\bullet$ 

UPON ",", TYPE "SAVE (DEV) (FILE)"= - -

.ESAVE DEV DX8EA-1

THE FULLY CONFIGURED EXERCISER IS NOW SAVED ON DEVICE "DEV" AS FILE OX8EA, SV. THIS FILE IS (16N)+1 DECIMAL BLOCKS IN LENGTH WHERE "N" IS THE HIGHEST MEMORY" FIELD PLUS ONE. TO VERIFY THIS FACT, USE PIP AS FOLLOWS:

.CR PIP-3 +CDEVIDX8EA, SV/L-J

DX8EA, SV XXX

WHERE "XXX" IS THE NUMBER OF BLOCKS AS FOLLOWS:

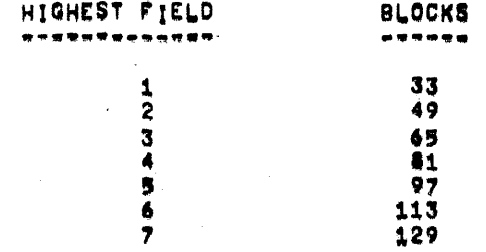

NOW GO TO STEP 22.

- 20. IF OUTPUT VIA THE HIGH SPEED PUNCH WAS SPECIFIED IN 3.3.19. TYPE THE FDLLDHING COMMANDS:
	- $X$ [ $P$  $-$ ] D

TURN ON THE HIGH SPEED PUNCH AND TYPE CARRIAGE RETURN. LEADER. FOLLOWED BY A BINARY TAPE OF FIELD Ø OF THE EXERCISER: THEN TRAILER ARE PUNCHED.

WHEN-COMPLETE, THE PROGRAM PRINTS THE NUMBER OF THE NEXT SEQUENTIAL FIELD, OR IF ALL FIELDS HAVE BEEN PUNCHED, PRINTS **X.** TO PUNCH THE NEXT FIELD TYPE CARRIAGE RETURN. DO THIS UNTIL THE CONTENTS OF ALL EXISTENT FIELDS HAVE BEEN PUNGHED. THE TAPE MAY BE SEPARATED IN THE AREA OF LEADER/TRAILER CODE. NON GO TO STEP 22.

- 21. IF OUTPUT VIA THE PMK-DZ HA5 SPECIFIED IN 3.3.19: PROCEED AS FDLLDHS.
	- A. TYPE THE FOLLOWING COMMAND!

 $X$  $[PP-]$ 

- B. THE PROGRAM HILL NALT AT LOCATION @1271.
- C. SWITCH CONTROL TO THE PMK-02 AND POSITION TO A FREE AREA OF TAPE. ANY ACTIONS WITH THE PMK-02 FROM THIS POINT ON MUST BE WITH THE PMK-02 RECORD ENABLED.
- D. USING THE AUDIO CAPABILITY OF THE PMK-02, NOTE THE cusTonxzzn EXERCISER VERSION INDICATING THE CURRENT MEMORY FIELD SEGMENT (THE FIRST SEGMENT 15 FIELD 6. THEN FIELD 1. ETC.. FOR ALL or EXISTING MEMORY).
- E. DEPRESS "CDNTW. THE PROGRAM HILL NDN "PUNCH" LEADER. THEN THE BINARY FOR THE CURRENT MEMORY FIELD. THEN TRAILER, STOP THE PMK-02 WHILE TRAILER IS BEING PUNCHED.
- F. IF THERE ARE MORE SEGMENTS TO BE PUNCHED. THE PROGRAM WILL EVENTUALLY HALT AT LOCATION 01071. IN THIS EVENT GO BACK TO STEP <sup>D</sup> To "PUNDH" THE NEXT SEGMENT.
- 6. IF THERE ARE NO MORE SEGMENTS To 85 PUNCHED; THE PROGRAM WILL EVENTUALLY HALT AT LOCATION 03000 (PDP-8/E MA=3002). IN THIS EVENT, SWITCH CONTROL BACK TO THE CONSOLE.
- 22. THIS CDMPLETES THE BUILDING PROCEDURE. PROCEED Tu CHAPTER 4 T0 LDAD AND RUN THE CUSTOMIZED EXERCISEH.

#### DEC/X8 RUNNING PROCEDURE ------------------------

 $\sim$   $\sim$ 

 $\mathcal{L}$ 

THE PURPOSE OF THIS CHAPTER IS TO GIVE IN DETAIL THOSE STEPS WHICH MUST BE ACCOMPLISHED TO LOAD AND RUN A CUSTOM VERSION OF DEC/X8. FIRST, DETAILED DESCRIPTIONS PERTAINING TO KEYBOARD COMMANDS, SWITCH REGISTER OPTIONS, MONITOR VARAIBLES AND NORMAL REPORTS ARE GIVEN, THEN THE LOADING, STARTING AND RUNNING METHODS ARE DESCRIBED, FINALLY SUMMARIES OF THE KEYBOARD COMMANDS AND SWITCH REGISTER OPTIONS ARE PRESENTED FOR EASY REFERENCE.

INFORMATION AND PROCEDURES CONCERNING ERRORS ARE GIVEN IN CHAPTER 5.

THE USER MUST BE FAMILIAR WITH ALL INFORMATION PRESENTED IN CHAPTERS 1 AND 2 BEFORE PROCEEDING.

 $\sim$ 

 $\sim 10^{10}$ 

 $4.1$ KEYBOARD COMMANDS (DETAILED DESCRIPTION) 

> THIS SECTION DESCRIBES IN DETAIL ALL AVAILABLE DEC/X8 KEYBOARD COMMANDS AND GIVES EXAMPLES WHERE NECESSARY OF THEIR NORMAL USAGE, ANY INPUT ERRORS ARE FLAGGED BY "?", DEPRESS THE "RUBOUT" OR "DEL" KEY TO CANCEL A COMMAND. THIS ACTION WILL RESULT IN A SYNTAX ERROR. REFER TO 1.1.10 IN CHAPTER 1 FOR KEYBOARD/ TELEPRINTER CONVENTIONS.

 $4.1.1$ CALLING THE DEC/X8 KEYBOARD MONITOR ----------------------------

> E+C3 PCONTROL C" IS HONORED IMMEDIATELY ONLY WHEN THE EXERCISER IS NOT BUSY QUEUING TO THE CONSOLE TELEPRINTER OR ROTATING JOBS. OTHERWISE, MONITOR WILL WAIT UNTIL A CONVENIENT TIME TO HONOR THE COMMAND. WHEN HONORED, E+C1 TURNS OFF THE INTERRUPT (IF NOT ALREADY OFF), STOPS ALL JOB SERVICING, AND FINALLY RESULTS IN "!" BEING DISPLAYED.

> > $V^{\pm}$

 $4.1.2$ EXITING THE DEC/X8 KEYBOARD MONITOR

> THO COMMANDS ARE AVAILABLE FOR EXITING THE KEYBOARD MONITOR. TURNING THE INTERRUPT SYSTEM ON, AND RESUMING JOB SERVICING,

- 1. IF.ED "EXERCISE" RESULTS IN THE INTERRUPT BEING TURNED ON AND IN MONITOR RESUMING JOB SERVICES, ALSO ANY JOBS WHICH HAVE JUST BEEN PUT IN THE RUN STATE WILL BE STARTED, AND ANY JOBS WHICH HAVE THEIR "COMMAND TO KILL" FLAG SET WILL BE KILLED.
- 2. IE+RI "EXERCISE AND FORCE ROTATION" RESULTS IN ALL ACTIONS SPECIFIED BY IL\*E1, AND IN ADDITION FORCES ROTATION AND AN AUTOMATIC STATUS REPORT. IF THE SYSTEM HAS ONLY 4K, :E+RI FUNCTIONS EXACILY AS IE+EI. ROTATION AND STATUS REPORTS ARE AVAILABLE ONLY IN BK OR GREATER SYSTEMS.

#### $4.1.3$ INITIALIZING JOBS

------**-----------**

!EIJFX+] "INITIALIZE JOB JFX" IS USED TO INITIALIZE JOB PARAMETERS, THIS COMMAND WILL TRANSFER CONTROL TO THE JOB INITIALIZATION ROUTINE (MODULE ADDRESS "INIT") WHICH WILL ALWAYS PRINT THE JOB SHORT TITLE AND MAY ASK FOR PARAMETER INPUT, AT THE COMPLETION OF THE INITIALIZATION ROUTINE, THE JOB RETURNS CONTROL TO THE KEYBOARD MONITOR. THE JOB TO BE INITIALIZED MUST BE IN THE KILLED STATE, OTHERWISE A SYNTAX ERROR IS INDICATED. FOR EXAMPLE, THE FOLLOWING IS THE TELEPRINTER OUTPUT FOR THE RFØ8 DISK MODULE "REGGDS" AS IT WOULD APPEAR IN SLOT JU1. NOTE: DEPRESSING THE "RUBOUT" OR "DEL" KEY WILL USUALLY CAUSE A RETURN TO THE FIRST PARAMETER,

! [ I JØ1 + ]

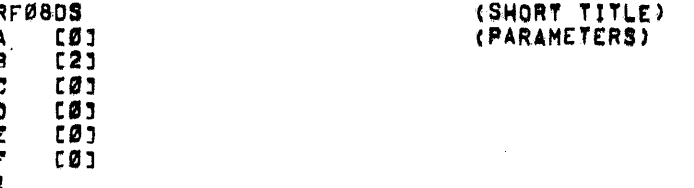

BEFORE INITIALIZING A JOB, REFER TO THE APPLICABLE MODULE DOCUMENT FOR PARAMETER DEFINITIONS.

 $4.1.4$ RUNNING JOBS ------------

THO COMMANDS ARE AVAILABLE FOR RUNNING JOBS.

1. IERJFX\*I "RUN JOB JFX" RESULTS IN JOB JFX BEING SWITCHED TO THE RUN STATE. THE JOB WILL NOT BE STARTED UNTIL IE+EI IS COMMANDED WHICH WILL CAUSE AN EFFECTIVE BRANCH TO MODULE ADDRESS "RUN". THE JOB MUST BE IN THE KILLED STATE, OTHERWISE A SYNTAX ERROR IS INDICATED. TO RUN JOBS JØ1, JØ2 AND JØ4, TYPE THE FOLLOWING,

 $:ERJØ1-]$  $!$  ERJ02+1 :ERJ04-3  $15.51$ 

2. : EAR=] "RUN ALL JOBS" IS AVAILABLE IN SYSTEMS WITH BK OR MORE MEMORY AND CAUSES ALL EXISTENT JOBS NOT ALREADY RUNNING TO BE SWITCHED TO THE RUN STATE, TO RUN ALL JOBS, TYPE:

 $: **EAR**$  $1C+EJ$ 

KILLING JOBS  $4.1.5$ ------------

THO COMMANDS ARE AVAILABLE FOR KILLING JOBS.

1. IEKUFX-D "KILL JOB UFX" SETS THE "COMMAND TO KILL" FLAG IN JOB JFX. THE JOB WILL NOT BE KILLED UNTIL IE+ES IS COMMANDED AND THE JOB HAS THE CHANCE TO REACH A POINT OF EXIT, TO KILL JOBS J01, J02, AND J04, TYPE THE FOLLOWING,

 $!$  [KJ01+] 1EKJ02-J **: !EKJ04-J**  $11 \cdot 21$ 

2. IEAK\*J "KILL ALL JOBS" IS AVAILABLE ONLY IN SYSTEMS WITH AT LEAST OK OF MEMORY AND SETS THE "COMMAND TO KILL" FLAG IN ALL EXISTENT JOBS, TO KILL ALL JOBS, TYPE!

 $!$  [AK $-$ ]  $1E+E1$ 

ON-LINE MEMORY MODIFICATION  $4.1.6$ ----------------------------

> IC+03 IS THE BASIC COMMAND USED FOR EXAMINING OR MODIFYING MEMORY. THERE ARE TWO MODES OF ADDRESS SPECIFICATION FOR THIS COMMAND, ABSOLUTE AND RELATIVE, THE ABSOLUTE MODE SHOULD BE USED WHENEVER THE ABSOLUTE ADDRESS IS KNOWN (MONITOR ADDRESSES), THE RELATIVE MODE SHOULD BE USED IN SPECIFYING MODULE (OR JOB) ADDRESSES.

THE ABSOLUTE FORM IS AS FOLLOWS WHERE "FAAAA" IS AN ABSOLUTE ADDRESS.

IE\*OFAAAAJ CCCC "CCCC" IS THE CONTENTS OF LOCATION FAAAA,

THE RELATIVE FORM REQUIRES THE FOLLOWING:

IE+OUFX+1 **CRRRRS** FAAAA CCCC

WHERE "JFX" IS THE JOB NUMBER AND "RRRR" IS THE RELATIVE ADDRESS AS IT APPEARS IN THE MODULE LISTING. MONITOR THEN COMPUTES AND DISPLAYS THE ABSOLUTE ADDRESS "FAAAA" AND ITS CONTENTS "CCCC".

 $\mathcal{L}^{\prime}$ 

n p

AFTER "FAAAA" HAS BE TYPED BY THE USER IN THE ABSOLUTE MODE OR "FAAAA" HAS BEEN PRINTED BY MONITOR IN RELATIVE MODE, AND "CCCC" HAS BEEN DISPLAYED, THE USER HAS THE FOLLOWING OPTIONS:

1. RETURN TO MONITOR

 $\mathbf{r}$ 

FAAAA CCCCL-J (CARRIAGE RETURN)

2. DEPOSIT "DODD" IN LOCATION "FAAAA"

FAAAA CCCC [DDDD\*] FAAAA DDDD (DUMP VERIFY)

3. OPEN THE NEXT SEQUENTIAL LOCATION AND EXAMINE

FAAAA CCCCL#J (LINE FEED)  $FAAAA(+1)$  CCCC

- NOTE: AFTER MONITOR HAS PRINTED THE CONTENTS OF A LOCATION (CCCC), THE USER MAY PROCEED AS CITED IN 1 THROUGH **3 ABOVE.**
- GENERATE OFF-LINE STATUS REPORT  $4, 1, 7$ ,,,,,,,,,,,,,,,,,,,,,,,,,,,,,,,,,,,

ICS-I GENERATES AN OFF LINE STATUS REPORT: THAT IS, IT IS PRINTED WITH THE INTERRUPT SYSTEM OFF. NO JOBS ARE SERVICED DURING THIS EVOLUTION. WHEN THE REPORT HAS BEEN COMPLETELY DISPLAYED, CONTROL RETURNS TO THE KEYBOARD MONITOR, THE SYSTEM MUST HAVE AT LEAST SK OF MEMORY, (SR 2 AND 3 HAVE FURTHER CONTROL.)

SWITCHING CONSOLE TTY INPUT/OUTPUT  $4, 1, 8$ 

> TTY INPUT/OUTPUT IS NORMALLY ON THE CONSOLE DEVICE, HOWEVER, IF THE SYSTEM HAS AT LEAST 8K OF MEMORY AND ANOTHER "TTY COMPATIBLE" DEVICE. TTY INPUTZOUTPUT MAY BE SHITCHED BETWEEN THE CONSOLE AND THAT DEVICE BY THE USE OF THE FOLLOWING COMMANDS,

- WARNING: IF THERE IS A JOB WHICH EXERCISES THE DEVICE TO BE SELECTED BY ONE OF THE FOULOWING COMMANDS, THAT JOB MUST BE IN THE KILLED STATE PRIOR TO THE USE OF THAT COMMAND.
- 1. IETNN\*J ALL KEYBOARD INPUT IS SWITCHED TO THE TTY KEYBOARD WITH DEVICE CODE "NN".
- 2. IELNN-J ALL TELEPRINTER QUTPUT IS SWITCHED TO THE LPØB OR LEWS LINE PRINTER WITH DEVICE CODE "NN". THIS COMMAND MUST BE USED UNIQUELY FOR THE LPGS AND LE=B LINE PRINTERS.
- 3. IEDNN-J ALL TELEPRINTER OUTPUT IS SWITCHED TO THE TTY COMPATIBLE DEVICE OTHER THAN AN LP08 OR LE-8 LINE PRINTER WITH DEVICE CODE "NN", THIS COMMAND MUST BE USED UNIQUELY FOR ALL DEVICES OTHER THAN AN LP08 OR LE=8 LINE PRINTER.
- NOTE: THE NUMBER OF FILLER CHARACTERS AFTER CR-LF MAY BE CHANGED BY DEPOSITING THE NUMBER OF FILLERS IN LOCATION FILLER (03200) PRIOR TO THE USE OF ICONN+1 OR ICLNN+3.  $4 - 5$

 $4.1.9$ SWITCHING CONTROL TO BUILDER AND BUILDER COMMANDS

> IE\*BJ OK?EYJ SWITCHES CONTROL FROM MONITOR TO BUILDER. THIS COMMAND MUST BE USED WITH CAUTION SINCE BUILDER RESIDES IN EXTERNAL BUFFER AREAS, THE ONLY TIME THIS COMMAND SHOULD BE USED. IS DURING THE BUILDING PHASE, OR IMMEDIATELY AFTER LOADING THE CONFIGURED EXERCISER BUT PRIOR TO RUNNING ANY JOBS.

ONCE BUILDER IS IN CONTROL, "X" IS PRINTED. THERE ARE FOUR COMMANDS AVAILABLE:

- 1. XE+CI RETURN TO DEC/XB KEYBOARD MONITOR.
- 2. XEB+3 PUT BUILDER IN THE BUILD MODE, THIS COMMAND CAN BE USED TO FILL ANY UNUSED JOB SLOTS: HOWEVER, CHAPTER 3 SHOULD BE REFERENCED.
- 3. XIES-1 PRINT EMPTY JOB SLOTS (REQUIRES BK OF MEMORY), THE OUTPUT IS: EMPTY SLOTS! NN NN NN NN NN ETC, WHERE "NN" INDICATES AN OPEN OR EMPTY JOB SLOT.
- 4. XEP+3 SAVE THE EXERCISER, REFER TO THE BUILDING PROCEDURE IN CHAPTER 3.

PERHAPS THE MOST COMMON REASON FOR SWITCHING TO BUILDER ONCE AN EXERCISER HAS BEEN COMPLETELY CONFIGURED AND SAVED IS TO CHANGE THE JOB PARAMETERS AND SAVE THE RESULT. THIS IS ACCOMPLISHED AS FOLLOWS!

LOAD THE FULLY CONFIGURED EXERCISER. START AT 03000 тC  $!$  [  $1$  JFX $-$  ] (INITIALIZE JOBS.) (ETC)  $!I+BJ$   $OK2CYJ$ (SWITCH TO BUILDER) %CP⊷J (SAVE THE EXERCISER)

THE ABOVE PROCEDURE SHOULD ONLY BE USED BY USERS WHO ARE FAMILIAR WITH THE BUILDING PROCEDURE.

### 4.1.10 SWITCHING CONTROL TO 0S/8

THE FOLLOWING COMMANDS SHOULD BE USED IF AND ONLY IF OPERATING UNDER A OS/8 SYSTEM AND ONLY BY EXPERIENCED USERS.

- 1. IEXI OK?EYI THIS COMMAND EXECUTES A JUMP TO LOCATION 07605 WHICH CALLS THE OS/8 KEYBOARD MONITOR BUT DOES NOT SAVE THE EXERCISER IMAGE. DO NOT ATTEMPT TO RESTART THE EXERCISER ... IT MUST BE RELOADED USING THE . ER DX8EA+J TYPE COMMAND.
- 2. IEWI OK?EYI THIS COMMAND EXECUTES A JUMP TO 07600 WHICH CALLS THE 0S/8 KEYBOARD MONITOR AND SAVES THAT PORTION OF THE EXERCISER WIPED OUT ON THE SYSTEMS DEVICE (MUST BE WRITE ENABLED). PROVIDING NO OTHER PROGRAMS ARE CALLED WHILE IN 08/8, THE EXERCISER MAY BE RESTARTED BY THE START COMMAND , LST 03000-J, OTHERWISE, THE EXERCISER MUST BE RELOADED USING THE , IR DX8EA+3 TYPE COMMAND.

 $4, 2$ SWITCH REGISTER (SR) OPTIONS (DETAILED DESCRIPTION) 

> THE VARIOUS SWITCH REGISTER OPTIONS ARE CONTROLLED BY THE USER VIA THE PROCESSOR SWITCH REGISTER, ON A PDP-12, THE RIGHT SWITCHES MUST BE USED.

- $4, 2, 1$ SRØ: SERVICE QUEUING MODE \*\*\*\*\*\*\*\*\*\*\*\*\*\*\*\*\*\*\*\*\*\*\*\*\*\*\*\*
	- 1. SRØ80: SETTING SRØ80 SETS THE PRIORITY QUEUE MODE. IN THIS MODE. IF MORE THAN ONE INTERRUPT DRIVEN JOB REQUIRE SERVICE AT THE SAME TIME, MONITOR SERVICES THE JOB WITH THE HIGHEST PRIORITY FIRST. BACKGROUND JOB SERVICING IS SWITCHED AFTER ANY OTHER JOB CAUSES AN INTERRUPT. THIS MODE OF OPERATION SHOULD BE THE MOST DIFFICULT FOR SYSTEM HARDWARE TO **EXECUTE.**
	- 2. SRØS1: THIS SETS RING QUEUE MODE. IN THIS MODE, SERVICING<br>IS GRANTED TO JOBS IN A SEQUENTIAL MANNER. A GIVEN JOB'S PRIORITY HAS LITTLE OR NO EFFECT ON THIS SERVICING SCHEME. RING MODE CAUSES INTERACTION TO DEGRADE CONSIDERABLY AND SHOULD BE COMPARATIVELY LESS DIFFICULT FOR THE SYSTEM HARDWARE TO HANDLE THAN PRIORITY MODE,
- 4.2.2 SR1: TIME SHARE MODE OPERATION ,,,,,,,,,,,,,,,,,,,,,,,,,,,,,,,,,,,,,
	- 1. SR1#0: ALL JOBS RUN IN EXECUTIVE MODE: I.E., THE TIME SHARE OPTION IS NEVER UTILIEED.
	- 2. SRI#1: IF THE SYSTEM WAS AT LEAST BK OF MEMORY AND A TIME SHARE OPTION, ALL JOBS WILL RUN PARTIALLY OR ENTIRELY IN USER MODE WITH THE EXEQUTION OF ALL TRAPPED INSTRUCTIONS BEING CONTROLLED BY MONITOR'S TIME SHARE USER SERVICE ROUTINE, THIS OPTION MAY NOTICEABLY SLOW UP THE EXERCISER.
- 4.2.3 SR2: NORMAL REPORTS CONTROL #1 **建丁木石气体引用清洁者植物半月色生长花期月活性白泥涂抹水泡干湿** 
	- 1. SR2#0: IF THE SYSTEM HAS AT LEAST 8K OF MEMORY, THE FOLLOWING NORMAL TELEPRINTER REPORTS ARE ENABLED! 1) ROTATE COMPLETION REPORT; AND 2) DEC/X8 STATUS REPORT,
	- 2. SR2#1: DISABLES ALL PERIODIC NORMAL REPORTS AND DISREGARDS (CS=) REQUESTS.

 $\sim 10^{-1}$ 

4.2.4 SR3: NORMAL REPORTS CONTROL #2

- 
- 1. SR3=0: WHENEVER A STATUS REPORT IS GENERATED, IT WILL BE IN LONG FORM.
- 2. SR3#1: STATUS REPORIS WILL BE GENERATED IN SHORT FORM.
- SR4: ROTATION CONTROL  $4, 2, 5$ \*\*\*\*\*\*\*\*\*\*\*\*\*\*\*\*\*\*\*\*\*
	- 1. SR4#0: IF THE SYSTEM WAS AT LEAST BK OF MEMORY, PERIODIC SLOT ROTATION IS ENABLED.
	- 2. SR4#1: ROTATION IS DISABLED.
- 4.2.6 SR5: MQ PEEK CONTROL ---------------------
	- 1. SR5#0: HARDWARE ALLOWING, THE CONTENTS OF THE MO ARE PRESERVED AND RESTORED FOR EACH JOB.
	- 2. SR5#1: CAUTION MUST BE EXERCIBED IN THE UBE OF THIS OPTION. DO NOT SET SRS TO A 1 IF ANY JOB WHICH UTILIZES THE MQ IS IN THE RUN STATE. SR5 WHEN SET TO A 1 FORCES THE CONTENTS OF THE ADDRESS SPECIFIED IN LOCATION MOADDR(00174) IN THE FIELD SPECIFIED BY THE COF INSTRUCTION IN LOCATION MOFELD(00173) TO BE PLACED IN THE MO WHENEVER MONITOR CHANGES JOB SERVICES. THE PREVIOUS CONTENTS OF THE MO ARE LOST.
- $4, 2, 7$ SR4: ERROR RETURN CONTROL ------**------------------------**
	- 1. SR6#Ø: ALL FATAL ERRORS RESULT IN A HALT, NON=FATAL ERRORS EXIT TO THE JOB IN ERROR WHICH THEN CONTINUES,
	- 2. SR6#1: ALL FATAL ERRORS RESULT IN A HALT, ALL NON=FATAL ERRORS TURN OFF THE INTERRUPT SYSTEM AND RETURN TO THE KEYBOARD MONITOR (\*C STATE), TO CONTINUE, USE THE IL\*E] COMMAND,
- $4.2.8$ SR7-81 ERROR REPORT CONTROL ---------------------------------
	- 1. SR7=8=00: REPORT ALL ERRORS INCLUDING ALL BAD DATA FOR DATA ERRORS WITH TALLY.
	- 2. SR7=8=01: REPORT ALL ERRORS, BUT ONLY THE FIRST FOUR SETS OF FAILING DATA WITH TALLY,
	- 3. SR7=8=10: REPORT ALL ERRORS, BUT NO DATA FOR DATA ERRORS. THE TALLY IS STILL REPORTED.
	- 4. SR7-8=11: NO ERRORS ARE REPORTED.

#### 4.2.9 SR9: JOB ACTION UPON ERROR - = **= = = = = = = = = = = = = +** + =

- 1, SR9=0: THE JOB IN ERROR CONTINUES TO RUN,
- 2. SR9=1: THE KILL FLAG FOR THE JOB IN ERROR IS AUTOMATICALLY SET.
- 4.2.10 SR10: EXTERNAL BUFFER ASSIGNMENT CONTROL

 $\sim 100$ 

 $\sim$ 

- 1. SR10=0: EXTERNAL BUFFERS ARE ASSIGNED AND RELEASED AT WILL BY APPLICABLE JOBS.
- 2. SR10#1: PRESENT EXTERNAL BUFFER ASSIGNMENTS ARE FROZEN.
- 4,2.11 SR11: DEVICE ADDRESSING CONTROL -----------------------------------
	- 1. SR11=0: RANDOM DEVICE UNIT SELECTION AND ADDRESSING ARE ENABLED.

 $\mathcal{L}_{\mathcal{A}}$ 

**Carlos** 

2. SR11#1: CURRENT UNIIS AND ADDRESSING ARE FROZEN WHERE POSSIBLE,

 $4.3$ MONITOR VARIABLES (DETAILED DESCRIPTION) 

> THERE ARE THREE SETS OF MONITOR VARAIBLES WHICH THE USER MAY CHANGE, ALL CHANGES SHOULD BE MADE USING THE !E+03 COMMAND.

MO PEEK VARIABLES  $4.3.1$ ----------------

> TWO VARIABLES EXIST FOR THE MQ PEEK FUNCTION (SR5=1): 1. LOCATION MOFELD (00173): AND 2. LOCATION MOADOR (00174), INITIALLY, MOFELD CONTAINS A CDF 00 INSTRUCTION (6201) AND MOADDR CONTAINS THE POINTER TO SRVAL1 (1564), IN THIS STATE, WHEN SRS#1 THE PRIORITY OF THE CURRENT JOB BEING SERVICED IS DISPLAYED IN THE MOI I.E. THE CONTENTS OF LOCATION 01564.

TO CHANGE THESE VARIABLES SO THE CONTENTS OF LOCATION FAAAA ARE DISPLAYED, TYPE THE FOLLOWING COMMANDS:

- $15*0001731$  6201 [62F1+] 00173 62F1C#J 00174  $1564$  [AAAA+] 00174 **AAAAC+3**  $\mathbf{I}$
- $4, 3, 2$ PERIODIC TIME VARIABLES FOR ROTATION AND STATUB REPORT

A DOUBLE PRECISION COUNTER IS USED TO COUNT OFF THE PERIODIC TIME: FOR ROTATION AND AUTOMATIC STATUS REPORTS. THE ACTUAL TIME OF THE PERIOD IS A FUNCTION OF THE COUNTER PRESET VALUE, AND THE NUMBER AND TYPES OF JOBS WHICH ARE RUNNING, THE COUNTER PRESET IS INITIALLY SET TO 77770000 (DOUBLE PRECISION, 2'S COMPLEMENT). LOCATION ENDPRI (00175) CONTAINS THE LEAST SIGNIFICANT HALF OF THE PRESET WHILE ENDPR2 (00176) CONTAINS THE MOST SIGNIFICANT. TO CHANGE THE VALUE OF THE PRESET TO DODDEEEE TYPE THE FOLLOWING **COMMANDS!** 

:[\*000175] 0000 [EEEE\*] 00175 **EEEEC#J** 00176 7777 [DDDD+] 00176 noont\*1

 $\mathbf{1}$ 

THEN, WHEN READY TO START EXERCISING, USE THE IC+RJ COMMAND. THIS WILL CAUSE COUNTER OVERFLOW, ROTATION, A STATUS REPORT AND FINALLY COUNTER PRESET,

#### $4, 3, 3$ ROTATE SLOT SELECTION

 $\sqrt{1-\mu}$  .

 $\sim 10^6$ 

 $\sim$ 

ROTATE SLOT SELECTION IS MODIFIED BY THE MONITOR EACH TIME A ROTATION TAKES PLACE, AND BY SOME SOFTWARE MODULES AT PERIODIC INTERVALS, THE USER NO LONGER HAS ANY CONTROL OVER THE SLOTS SELECTED. IN GENERAL, A SLOT WILL BE ROTATED THE NUMBER OF TIMES THAT A BIT SET FOR THAT SLOT APPEARS (UP TO 3) IN LOCATION "ROTWRD" (10177),

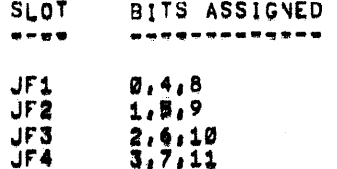

 $4 - 11$ 

 $\mathcal{L}$ 

 $4, 4$ NORMAL TELEPRINTER REPORTS

THERE ARE THREE TYPES OF NORMAL REPORTS GENERATED BY MONITOR IN ANY SYSTEM WHICH HAS AT LEAST 8K OF MEMORY. NO NORMAL REPORTS ARE GENERATED IN 4K SYSTEMS,

4,4,1 LONG FORM STATUS REPORT

\*\*\*\*\*\*\*\*\*\*\*\*\*\*\*\*\*\*\*\*\*\*\*

THE PURPOSE OF THIS REPORT IS TO GIVE THE USER A PICTURE OF WHAT JOBS ARE IN MEMORY AND THEIR STATUS. THIS REPORT IS GENERATED IF SR2=3=00 AND ([S+] IS COMMANDED OR AN EXERCISER TIME PERIOD HAS EXPIRED. THE HEADINGS AND THEIR DEPINITIONS ARE:

1. JOBI JOB NUMBER

2. MODULE: MODULE OR JOB SHORT TITLE

3. MAINDEC: MAINDEC NUMBER (PRODUCT CODE), THE PREFIX "MAINDEC=X8" IS IMPLIED.

- 4. FLD: THE MEMORY FIELD IN WHIGH THE JOB IS CURRENTLY LOCATED.
- 5. PRI: THE JOB'S ASSIGNED PRIORITY LEVEL.
- 6. STATE: "R" INDICATES THE JOB IS IN THE RUN STATE: "K" INDICATES THE KILLED STATE.
- 7. CNTR: THE CONTENTS OF THE JOB'S PASS COUNTER,

BELOW IS A LONG FORM STATUS REPORT FOR AN EXERCISER AS DESCRIBED IN CHAPTER 3.

### DEC/X8

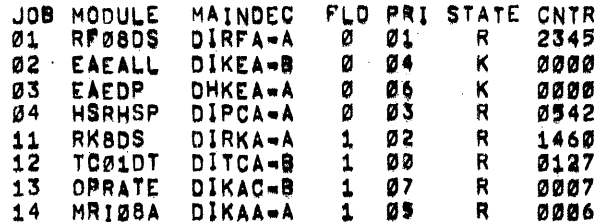

#### $4.4.2$ SHORT FORM STATUS REPORT

---------------------------

THE PURPOSE OF THIS REPORT IS TO GIVE THE USER CRITICAL INFORMATION PERTAINING TO JOBS IN THE RUN STATE ONLY, NO INFORMATION IS GIVEN FOR JOBS IN THE KILLED STATE, THIS REPORT IS GENERATED IF SR2=3=01 AND IES+3 IS COMMANDED OR AN EXERCISER TIME PERIOD HAS EXPIRED, THE HEADINGS AND THEIR DEFINITIONS ARE<sub>1</sub>

1. JOB: JOB NUMBER

2. FLD: THE MEMORY FIELD IN WHIGH THE JOB IS CURRENTLY LOCATED.

3. CNTR: THE CONTENTS OF THE JOB'S PASS COUNTER.

BELOW IS A SHORT FORM STATUS REPORT OF THE SAME CONDITIONS SHOWN IN THE LONG FORM IN 4.4.1.

DEC/X8

JOB FLD CNTR 01 0 2345 04 Ø Ø542 11 1 1460 1 0127  $12$  $13$ 1 0007 14  $\blacksquare$ 0006

 $\sim 100$ 

#### $4.4.3$ ROTATE COMPLETION REPORT

THIS REPORT IS DISPLAYED AT THE SUCCESSFUL COMPLETION OF JOB SLOT ROTATION PROVIDING SR2=0. THE FORM IS

ROTATE XXXX

WHERE "XXXX" IS THE CONTENTS OF LOCATION ROTWRD (18177),

- $4.5$ LOADING THE CUSTOMIZED EXERCISER ------**------------------------------**
	- 1. IF THE CUSTOM VERSION OF DEC/X8 IS IN THE FORM OF A OS/8 ".SV" FILE (DX8EA.SV), TYPE THE FOLLOWING COMMANDS WITH THE 03/8 KEYBOARD MONITOR IN CONTROL (BOOTSTRAP OR START AT 07605 IF NECESSARY).

.ER DX8EA-J

EVENTUALLY THE PROCESSOR WILL HALT AT LOCATION 03000 (PDP-8/E MA=3002). THEN PROTECT THE VOLATILE OS/8 DEVICES AND GO TO 4.6.

- 2. IF THE CUSTOMIZED EXERCISER RESIDES ON ONE OR MORE BINARY TAPES, LOAD EACH TAPE USING THE STANDARD BINARY LOADER TECHNIQUE, THE INITIAL SETTING OF THE DATA FIELD IS OF NO CONSEQUENCE SINCE FIELD SPECIFICATION IS PRESENT ON EACH TAPE. THEN GO TO 4.6,
- 3, IF THE CUSTOMIZED EXERCISER RESIDES ON A PMK-02 TAPE, LOAD EACH MEMORY FIELD SEGMENT USING THE STANDARD BINARY LOADER TECHNIQUE, THE INITIAL SETTING OF THE DATA FIELD IS OF NO CONSEQUENCE SINCE FIELD SPECIFICATION IS PRESENT ON EACH RECORDED SEGMENT.

**Contract** 

STARTING THE CUSTOMIZED EXERCISER 4.6 

1. LUAD ADDRESS 03000,

2. DEPRESS START.

3. THE PROGRAM WILL HALI AT 03000 (PDP-8/E MA\*3002). and the same of the same

4. DEPRESS CONT

- 5. THE PROGRAM WILL PRINTE
	- $+C$ ÷.
- $6. G0 T0 4.7$

- 4.7 RUNNING THE CUSTOMIZED EXERCISER<br>------------------------------
	- 1. SET UP ALL DEVICES/OPTIONS TO BE EXERCISED AS EXPLAINED IN THE MODULE DOCUMENTATION. IT MAY BE NECESSARY TO RESTART THE EXERCISER AS DESCRIBED IN 4.6 IN ORDER TO GENERATE SYSTEM INITIALIEE.
	- 2. INITIALIZE ALL JOBS USING THE IEIJFX\*J COMMAND REFERENCING THE MODULE DOCUMENTS.

 $\sim 10^{11}$  km  $^{-1}$ 

- 3. SET THE SWITCH REGISTER ID 3245.
- 4. RUN SINGLE JOBS DR SMALL GROUPS OF JOBS AT HILL TO DISCOVER ANY OATASTRDPHIC FAILURES.

NOTE: IT I3 <sup>A</sup> REQUIREMENT THAT THE NUMBER OF JOBS RUNNING THAT REQUIRE EXTERNAL BUFFERS MUST NOT EXCEED THE NUMBER OF BUFFERS AVAILABLE] OTHERHISE THE EXERCISER WILL PROBABLY HANG.

- 5. KILL ALL JOBS.
- 6. SET THE SWITCH REGISTER TO 0000.
- 7. RUN ALL JOBS SIMULTANEOUSLY FOR THE TIMES INDICATED BELON. REFER TO THE "DEC/X8 SOFTWARE MODULE INDEX" (MAINDEC-X8-DIQAF= -D) FOR EXCEPTIONS IN THE RUNTIME FOR PARTICULAR DEVIGES.

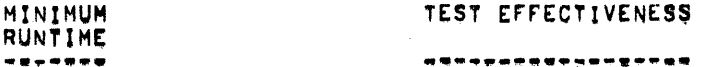

- 39 MINUTES MOST SOLID FAILURES DISCOVERED.
- 2 HOURS MOST SOLID AND INTERMITTENI FAILURES DISCOVERED.
- 8 HOURS . SYSTEM ACCEPTANCE

NOTE: DURING PROLONGEO RUNTIMEI SET SWITCH REGISTER OPTIONS TO USER ADVANTAGE. SRD SHOULD ALWAYS REMAIN IN THE 0 STATE To ENSURE MAXIMUM INTERACTION. IT MAY ALSO BE NECESSARY TO ADJUST MONITOR VARIABLES DEPENDENT UPON THE NUMBER AND TYPES OF JOBS RUNNING. IN OK OR GREATER SYSTEMS. THE ROTATION TIME PERIOD SHOULD BE ADJUSTED SUCH.THAT ROTATION OCCURS AT NO LESS THAN 15 MINUTE INTERVALS. RAPID ROTATION FREQUENCY DECREASES INTERACTION APRRECIABLY.

4.5 HALTING THE EXERCISER

awwa ya awwedd y gan a madd

- KILL ALL JOBS .
- 2, RETURN TO +C STATE
- 3. DEPRESS HALT.
- 4. TO RESTART, FOLLOW THE STEPS IN 4.6.

4.9 SUMMARY OF KEYBOARD COMMANDS

REFER TO 4.1 FOR DETAILED DESCRIPTIONS,

 $\bullet$ 

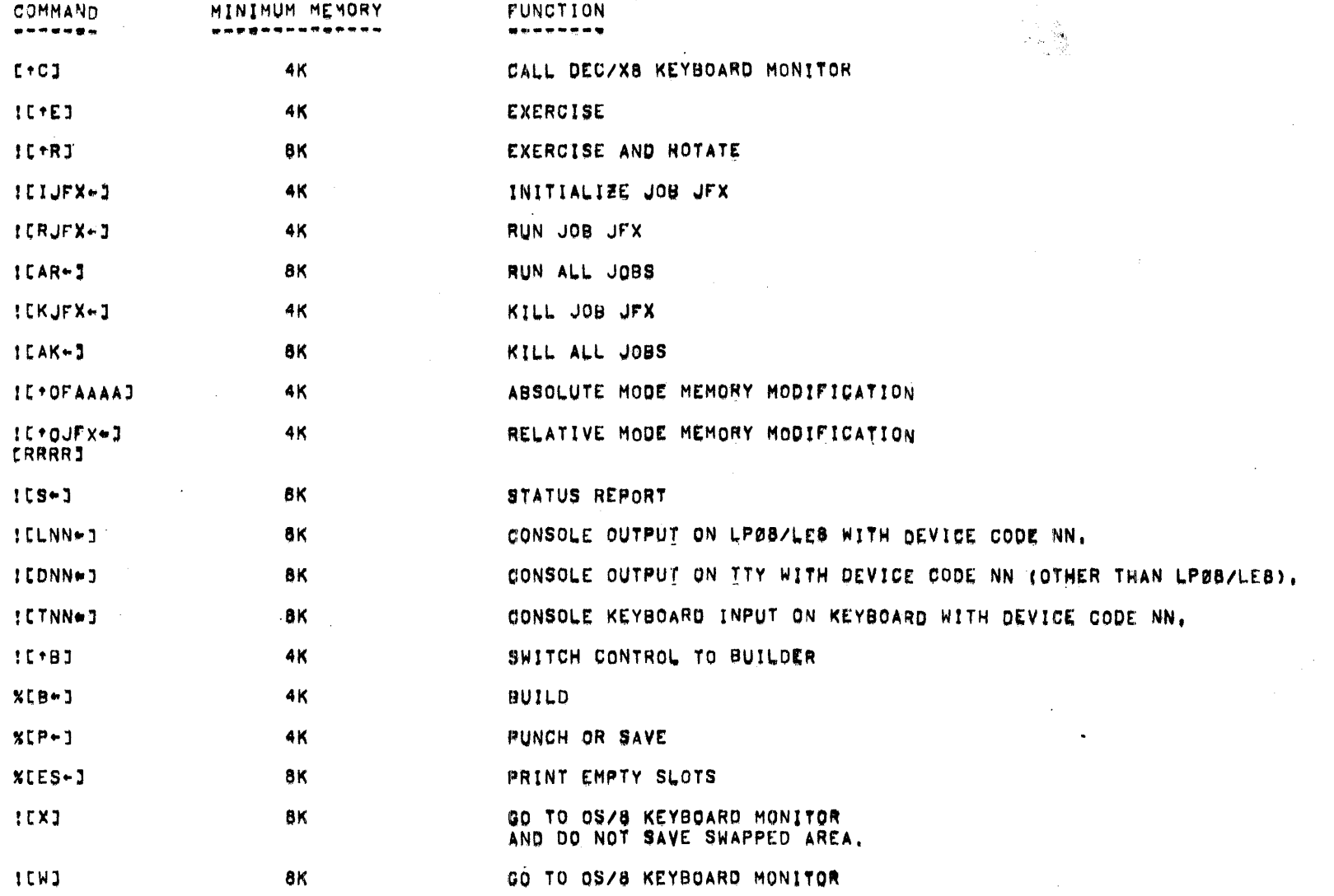

 $4 - 16$ 

 $\sim$ 

 $\lambda$ 

. . <u>. . . . . . . . .</u>

## REFER TO 4.2 FOR DETAILED DESCRIPTIONS.

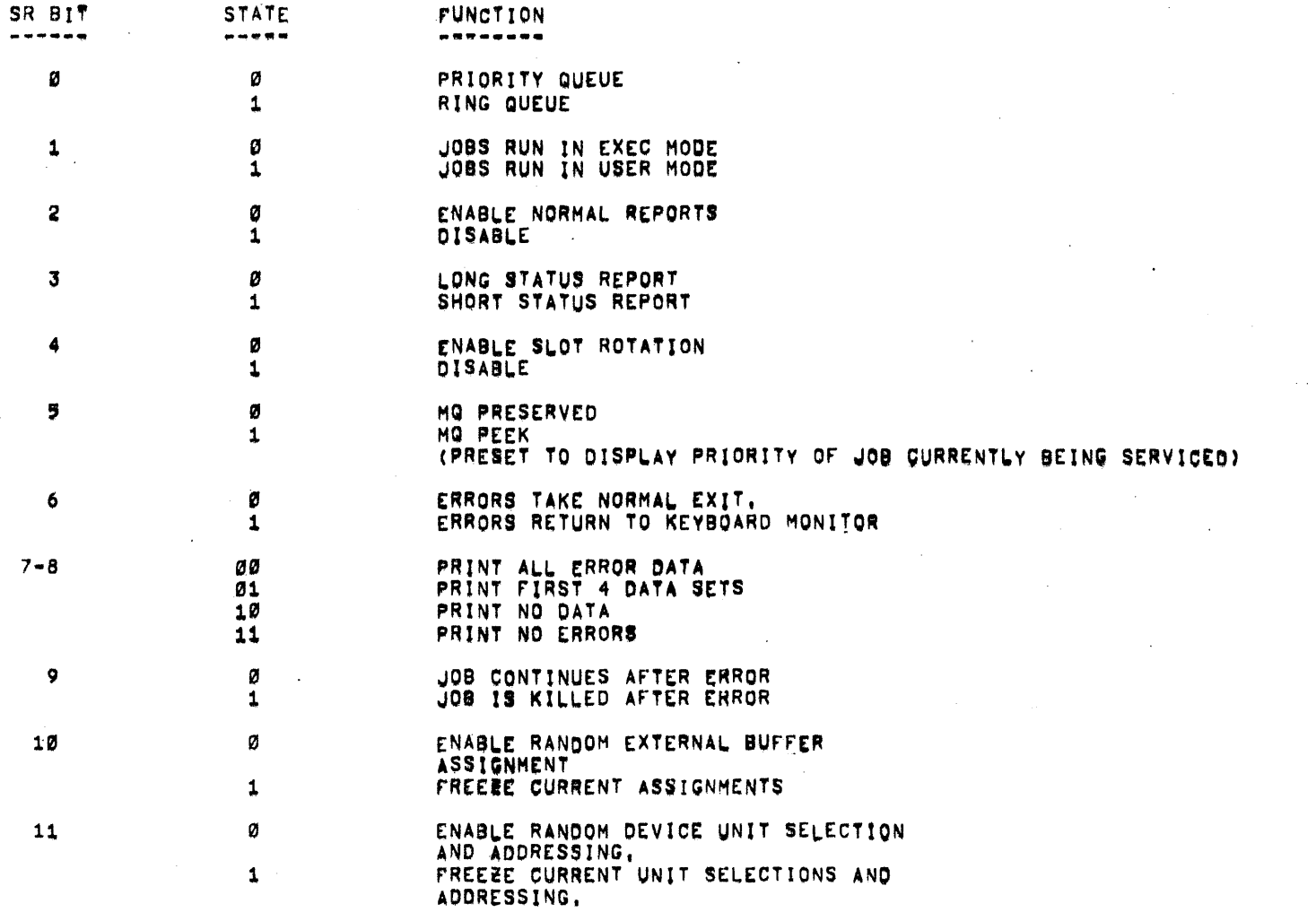

 $\sim 10^{11}$  km  $^{-1}$ 

#### CHAPTER 5

#### ERROR INFORMATION AND PROCEDURES \*\*\*\*\*\*\*\*\*\*\*\*\*\*\*\*\*\*\*\*\*\*\*\*\*\*\*\*\*\*\*

THIS CHAPTER PROVIDES BASIC INFORMATION CONCERNING ERRORS OF ALL TYPES WHICH MAY OCCUR DURING THE BUILDING AND RUNNING OF DEC/X8. RECOMMENDED RECOVERY PROCEDURES AND PERTINENT INFORMATION ARE THEN GIVEN FOR EACH TYPE OF ERROR, FINALLY, HELPFUL HINTS ARE PROVIDED FOR SYSTEM TROUBLESHOOTING.

 $5.1$ CLASSES OF ERRORS

`\*\*\*\*\*\*\*\*\*\*\*\*\*\*\*\*\*

THERE ARE FOUR MAJOR CLASSES OF ERRORS: MONITOR ERRORS, BUILDER ERRORS, OS/8 ERRORS AND JOB ERRORS,

MONITOR ERRORS MAY OCCUR DURING THE BUILDING AND RUNNING PHASES. WITH ONE EXCEPTION. ALL MONITOR ERRORS RESULT IN A PROGRAM HALT WITHOUT AN ERROR PRINTOUT, THE EXCEPTION IS A POWER FAIL ERROR AS DETECTED BY THE POWER FAIL OPTION, IN THIS CASE, WHEN POWER IS RESTORED MONITOR PRINTS "PF" FOLLOWED BY A SYSTEM STATUS REPORT (IF SR2®Ø AND 8K), THE EXERCISER THEN ENTERS MONITOR MODE AND AWAITS USER COMMANDS.

BUILDER ERRORS OCCUR ONLY DURING THE BUILDING PHASE AND RESULT. IN A PROGRAM HALT. THERE ARE NO PRINTOUTS FOR THIS ERROR CLASS.

0S/8 ERRORS ARE INDICATED BY AN ERROR PRINTOUT AND RETURN TO EITHER THE 0S/8 KEYBOARD MONITOR OR TO THE DEC/X8 BUILDER. THIS CLASS OF ERROR SHOULD OCCUR ONLY DURING OS/8 EVOLUTIONS WHILE BUILDING DEC/X8.

JOB ERRORS ARE USUALLY REPORTED BY ERROR PRINTOUTS. A PROGRAM HALT WITHOUT A REPORT WILL OCCUR IF THE ERROR CONDITION IS CONSIDERED. FATAL.

#### $5.2$ ERROR PRINTOUTS (REPORTS) \*\*\*\*\*\*\*\*\*\*\*\*\*\*\*\*\*\*\*\*\*\*\*\*\*

-----------------

THERE ARE THREE SOURCES OF ERROR REPORTS: JOB ERRORS, POWER FAIL, AND BUILDER- 0S/8 1/0 ERRORS,

- $5.2.1$ JOB ERROR REPORTS
	- NOTE: DURING BACKGROUND JOB ERROR REPORTING ONLY ALL SERVICING CEASES FOR OTHER BACKGROUND JOBS.

A JOB ERROR REPORT ALWAYS WAS THE FOLLOWING HEADER:

TYPE ERR IN JFX MODITITLE FLOIF CNTRINNNN RPCINNNN CODEINNNN

WITH THE FOLLOWING DEFINITIONS!

TYPE: "STAT" FOR A STATUS ERROR OR "DATA" FOR A DATA ERROR,

- **JFX1 JOB NUMBER**
- MOD<sub>1</sub> MODULE SHORT TITLE
- $FLD1$ THE MEMORY FIELD IN WHICH THE JOB CURRENTLY RESIDES
- CNTR: THE CONTENTS OF THE JOB'S PASS COUNTER
- RPC: THE RELATIVE MODULE PC AT WHICH THE ERROR REPORT WAS INITIATED
- CODE: THIS JOB'S ERROR ID CODE (REFER TO MODULE DOCUMENT FOR DEFINITIONS)

IN ADDITION, VARIOUS STAIUS WORDS PERTAINING TO THE JOB IN ERROR MAY BE INDICATED IN EITHER "STAT" OR "DATA" REPORTS, THESE STATUS WORDS APPEAR BELOW THE HEADER AS FOLLOWS:

SA: NNNN SBINNNN SC: NNNN SOINNNN

THERE MAY BE FROM Ø TO 26(10) STATUS WORDS INDICATED DEPENDING ON THE MODULE. THE SYMBOLS "SX" WHERE "X" APPEARS IN ALPHABETICAL ORDER ARE DEFINED IN THE APPLICABLE MODULE DOCUMENT,

"DATA" ERRORS ALSO INCLUDE A SET OF DATA WORDS FOR EACH SET OF FAILING DATA. THE DATA SETS ARE REPORTED AFTER THE "SX" WORDS AND ARE PREFIXED BY "DX". AFTER THE FINAL "DX" REPORT, A TALLY OF THE NUMBER OF PAILING DATA SETS IS REPORTED.

HERE IS AN EXAMPLE OF A TC01/TC08 DECTAPE WRITE LOCK STATUS ERROR!

STAT ERR IN JØ1 MODITGØ1DT FLDIØ CNTRIØØ24 RPC:0423 CODE!0004. SA: 4400 SB: 0200 SC: 7001 SO: 7001 SE: 0200 SF: 0200 SG: 0000 SH:2612 SII0140

BELOW IS AN EXAMPLE OF A DF32 DISK DATA ERROR. SWITCH REGISTER BIT 8 WAS SET TO A 1 SO DNLY THE FIRST FOUR FAILING DATA SETS WERE REPORTED.

DATA ERR IN JØ2 MODIDF32DS FLOIØ CNTRIØ141 RPC:0917 CODE:0002 SA: 0310 SBI5610 SC: 7439 SDI0000 SE: 5577 SF: 6142 SGI0310 SH:2114 SII0310 SJ:2457

DA:5600 DB:1274 **DC10000** DA:5601 DB:3773 **DO10000** DA:5602 DB:1167 DC:0008 DA:5603 DB:3557 DC:0000 TALLYI0343

in Li

 $\sim$ 

 $5 - 3$ 

ALL RECOVERY FOR NON-FATAL JOB ERRORS IS CONTROLLED VIA SR BITS 6=9

 $\mathcal{L}^{\text{max}}(\mathbf{A})$ 

 $\lambda_1$  , and  $\lambda_2$ 

 $\mathcal{A}_{\mathbf{a}}$  .

 $\mathbf{r}$  .

#### $5.2,2$ POWER FAIL ERROR REPORT

------**------------------**

WHEN THE POWER FAIL OPTION DETECTS POWER LOW, THE EXERCISER IS INTERRUPTED (UNLESS IN MONITOR MODE), A RESTART JUMP IS STORED IN LOCATION ØØØØØ AND THE PROGRAM EXECUTES "JMP ,". UPON AUTO RESTART, "PF" AND THEN A SYSTEM STATUS REPORT (IF BK AND SR240) ARE PRINTED. THE EXERCISER THEN ENTERS MONITOR MODE AND AWAITS USER COMMANDS, ABSOLUTELY NO JOBS ARE STARTED OR SERVICED,

#### $5.2.3$ BUILDER-0S/8 I/O ERROR REPORTS \*\*\*\*\***\*\*\*\*\*\*\*\*\*\*\*\*\*\*\*\*\*\*\*\*\*\*\***\*\*

IF BUILDER INTERFACES WITH OS/8 AND AN I/O ERROR IS DETECTED, THE FOLLOWING ERROR REPORT MAY OCCUR:

0S/8 ERROR 1AAAA

FOR A DEFINITION OF THIS TYPE OF ERROR, REFER TO THE BUILDER-0S/8 ERROR TABLE ON PAGE 4 IN THE PARTIAL MONITOR/BUILDER PROGRAM LISTING ATTACHED.

OF COURSE, STANDARD OS/8 ERROR MESSAGES MAY BE DISPLAYED BY THE OS/8 SYSTEM. IN THIS CASE REFER TO CURRENT OS/8 DOCUMENTATION FOR INFORMATION.

5.3 ERROR HALT RECOVERY PROCEDURES 

> WHEN AN ERROR HALT OCCURS, REFER TO THE TABLE BELOW TO FIND THE PROCEDURE TO FOLLOW.

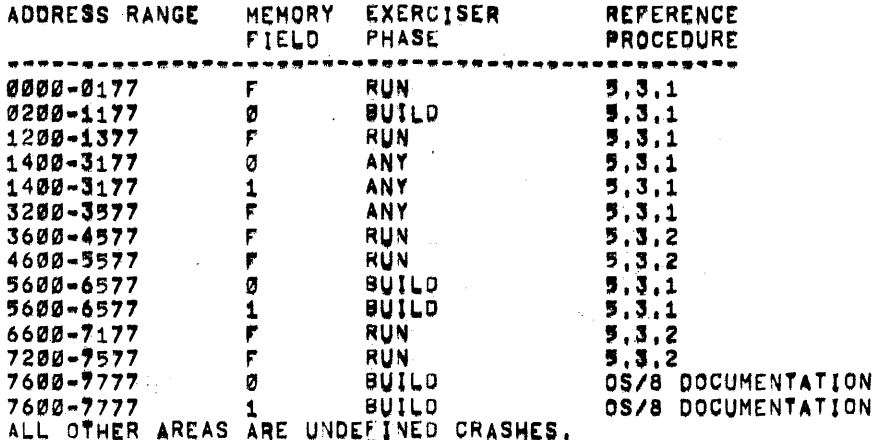

 $5.3.1$ MONITOR OR BUILDER ERROR HALT

> TO FIND THE ERROR CAUSE OR DEFINITION AND RECOVERY PROCEDURE, REFER TO THE "TABLE OF ERROR HALTS" ON PAGE 3 OF THE PARTIAL MONITOR/ BUILDER LISTING ATTACHED.

 $5.3.2$ JOB JFX ERROR HALT

-------------------

SAVE ALL PERTINENT REGISTER CONTENTS, HALT LOCATION, ETC. NOW "EXAMINE" THE FIRST LOCATION IN THAT JOB SLOT. THIS LOCATION ALWAYS SHOULD CONTAIN THE JOB NUMBER IN BITS 6-11. THEN COMPUTE THE RELATIVE ADDRESS OF THE HALT AS FOLLOWS!

 $(RRRR) = (AAAA) + 200 = (S$$$ 

WHERE (RRRR) IS THE RELATIVE ADDRESS, (AAAA) THE ABSOLUTE ADDRESS OF THE HALT AND (SSSS) THE FIRST ADDRESS OF THAT JOB SLOT, NOW USING THE RELATIVE ADDRESS REFERENCE THE APPLICABLE MODULE LISTING TO DETERMINE THE CAUSE OF THE ERROR, FOR RECOVERY, RESTART THE EXERCISER AT 03000.

 $5.4$ PROGRAM HANG RECOVERY ---------------------

A PROGRAM HANG MAY OCCUR UNDER ONE OF THE FOLLOWING CONDITIONS:

- 1. A CONFLICTING SET OF PARAMETERS IS SPECIFIED TO A JOB. FOR INSTANCE. IF RKB DISK ORIVES Ø AND 1 WERE SELECTED FOR EXERCISING BUT THE USER ELECTS TO USE ONLY DRIVE 2 USING ANOTHER PARAMETER. A HANG WILL OCCUR, MOST MODULES DO NOT CHECK FOR PARAMETER CONFLICTS DURING INITIALIATION, TO RECOVER, SELECT NON=CONFLICTING PARAMETERS.
- 2. THE NUMBER OF JOBS RUNNING WHICH REQUIRE THE USE OF EXTERNAL BUFFERS EXCEEDS THE NUMBER OF BUFFERS AVAILABLE. TO RECOVER, KILL ENOUGH OF THESE JOBS TO CORRECT THE SITUATION, IT MAY BE NECESSARY TO E\*CI, STOP THE EXERCISER AND THEN RESTART AT 03000.
- 3. THE HIGHEST PRIORITY JOB THAT USES EXTERNAL BUFFERS HAS BEEN COMMANDED BY THE USER TO USE ONE PARTICULAR BUFFER ONLY, BUT THAT BUFFER IS ALREADY ASSIGNED TO ANOTHER JOB, TO RECOVER, E+CJ, STOP THE EXERCISER, RESTART AT 03000 AND THEN START THE JOB REQUIRING THE FIXED BUFFER. NOW THE OTHER JOBS MAY BE STARTED.

#### $5, 5$ SYSTEM TROUBLESHOOTING (HELPFUL HINTS)

THIS SECTION IS INTENDED TO GIVE THE USER SOME INSIGHT IN HOW TO USE DEC/X8 TO DIAGNOSE SYSTEM PROBLEMS, THIS LIST OF "HELPFUL HINTS" IS BY NO MEANS EXHAUSTIVE. THE INGENIOUS USER WILL DISCOVER MANY MORE METHODS OF HIS OWN.

#### $5.5.1$ INTERACTIVE PROBLEMS

\*\*\*\*\*\*\*\*\*\*\*\*\*\*\*\*\*\*\*

NOTE: UNDER A HEAVY WORK LOAD, THE DEC/X8 SOFTWARE MAY NOT BE

QUITE FAST ENOUGH TO SERVICE DEVICES THAT HAVE CRITICAL TIMING REQUIREMENTS, FOR INSTANCE, TO01/TODB DECTAPE TIMING ERRORS MAY OCCUR DUE TO SOFTWARE SHORTCOMINGS WHEN MANY INTERRUPT JOBS ARE RUNNING. ALSO DATA REQUEST LATE OR DATA RATE ERRORS MAY OCCUR IF THE PROCESSOR CANNOT ANSWER A BREAK REQUEST IN THE REQUIRED TIME PERIOD, THIS TYPE OF CONDITION MAY BE BROUGHT ABOUT BY RUNNING EAE, OR IF A PARTICULAR MEMORY IS SLOW.

WHEN AN INTERACTIVE PROBLEM IS SUSPECTED TRY ANY OF THE FOLLOWING **METHODS:** 

- 1. SET SRØW1 (RING MODE QUEUING) TO DEGRADE INTERACTION.
- 2. RUN SMALL COMBINATIONS OF JOBS TO SEE WHAT COMBINATIONS CAUSE: THE PROBLEM. IF A PARTICULAR DEVICE IS IN ERROR, RUN THAT JOB ALONE.
- 3. CHANGE JOB PARAMETERS TO WHAT SEEMS TO BE THE MOST LIKELY FAILING CONDITION. IF THE ERROR CAN BE WADE TO OCCUR FREQUENTLY. SCOPING WILL YIELD BETTER RESULTS.

#### 5.5.2 SYSTEMS SOFTWARE FAILS - DEC/X& RUNS

SINCE SYSTEMS SOFTWARE MAY USE DIFFERENT INSTRUCTION OR FUNCTION SEQUENCES THAN OCCUR IN DEC/X8, THERE IS A POSSIBILITY THAT DEC/X8 WILL NOT DETECT CERTAIN ERRORS. HOWEVER, IT MIGHT HELP IF THE EXERCISER WERE CONFIGURED SIMILAR TO THE SYSTEMS SOFTWARE IN RESPECT TO FUNCTIONAL LOADS AND MEMORY PLACEMENT. IN ADDITION, IF THE SYSTEM FAILS WHILE RUNNING TIME SHARE SOFTWARE, SR1 CAN BE SET TO A 1 TO UTILIBE THE TIME SHARE HARDWARE.

5, 5, 3 SCOPE LOOPS

-----**-----**

ALTHOUGH THERE ARE NO AUTOMATIC SCOPE LOOP FEATURES IN DEC/X8, A TRUE SCOPE LOOP CAN BE APPROACHED THROUGH THE USEAGE OF SR 7,8,10 AND 11, AND BY SELECTING CONSTANT JOB PARAMETERS INSTEAD OF ENABLING RANDOM SELECTION.

 $5, 5, 4$ MEMORY PEEKING VIA THE MG \*\*\*\*\*\*\*\*\*\*\*\*\*\*\*\*\*\*\*\*\*\*\*\*\*

> IF THE SYSTEM UNDER TEST HAS EAE OR IS A POP-8/E SYSTEM, THE MO PEEK FUNCTION CAN BE QUITE HANDY (SR S=1). AS AN EXERCISE IN THE USE OF THE MO PEEK ABILITY IN A SYSTEM WHICH HAS DECTAPE (TC01/TC08) CONSIDER THE FOLLOWING!

> > $\sim$

 $\sim 10^{-1}$ 

 $\sim 10$ 

 $\lambda$ 

OISPLAY THE CURRENT BLOCK NUMBER AS IT BREAKS INTO MEMORY:

(INITIALIZE)  $!$  [  $1$  JF  $X - 1$ ] TC01DT  $A$   $\bar{c}$   $\sigma$   $2$ 8 [0] [0003]  $C$   $L12$  $0$   $\begin{bmatrix} 1 \\ 2 \end{bmatrix}$ [2676] E [Ø] (BUFFER 5610 CONSTANT) F [1] [5610] ![\*000173] 6201 [6211\*] 00173 62110#J 00174  $1564$   $(5600*)$ 5600L-J 00174

 $1$ [AR $-$ ] (WITH SRS#1)  $\sim 100$  km s  $^{-1}$  $1C+EJ$ 

NOTE: "TOØ1DT" USES THE FIRST LOCATION IN THE ASSIGNED EXTERNAL BUFFER FOR THE CURRENT BLOCK ON TAPE.

 $\mathcal{L}^{\text{max}}_{\text{max}}$ 

 $\sim$ 

**Contract** 

THE LIST IS ENDLESS!

 $\sim$ 

/FAMILY-OF-8 SYSTEMS EXERCISER (DEC/X8)

/COPYRIGHT 1972, 1973, 1974, DIGITAL EQUIPMENT CORPORATION, MAYNARD, MASS,

/FOR THE POP=8, 8/1, 8/L, 8/E, 8/H, 8/F, PDP=12 (8 MODE INTERRUPTS ONLY),<br>/AND ANY FJTURE D, E, C, PROCESSOR WHICH IS BASICALLY POP=8 FAMILY COMPATIBLE AND AT<br>/LEAST AS POWERFUL AS THE TRADITIONAL POP=8.

 $\sim$   $\sim$ 

PAGE 3

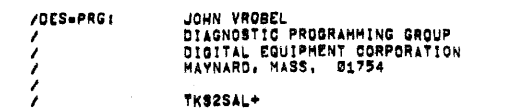

/IFNDEF TSILX <XLIST> USED FOR CONDITIONAL XLISTING.

/\*\*\*\*\*\*\*\*\*\*\*\*\*\*\*\*\*\*\*\*\*

/DEC/X8 MONITOR/BUILDER DX8MB REVISION D (13-NOV-74) PAL18 V142 28-DEC-74 8157

/TABLE OF ERROR HALTS

/IT IS BROKEN DOWN INTO 3 MAJOR SECTIONS: "HALTS IN THE DEC/X8 MONITOR/BUILDER,<br>/MHALTS IN FIELD 1", AND "HALTS IN ANY FIELD ",<br>/THE LOCATION OF THE HALT IS INDICATED BY THE OCTAL NUMBER IMMEDIATELY<br>/TO THE LEFT OF THE "HL

/AFTER ERROR HALTS OTHER THAN THE TYPE MENTIONED ABOVE.<br>/BUILDING PHASE OR RUN AT ALL AFTER . IF THE EXERCISER WILL NOT PASS THE<br>/BUILDING PHASE OR RUN AT ALL AFTER BUILDING, THE BEST METHOD OF<br>/biscovering the Problem is

/ERROR HALTS IN FIELD Ø

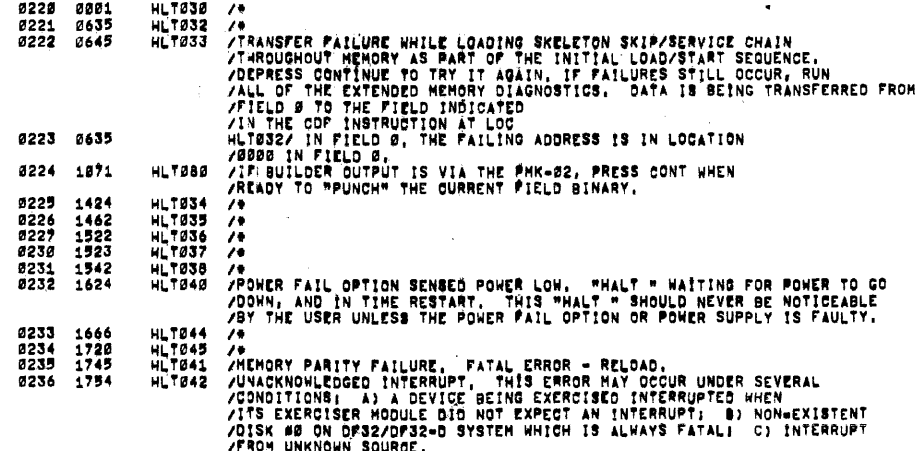

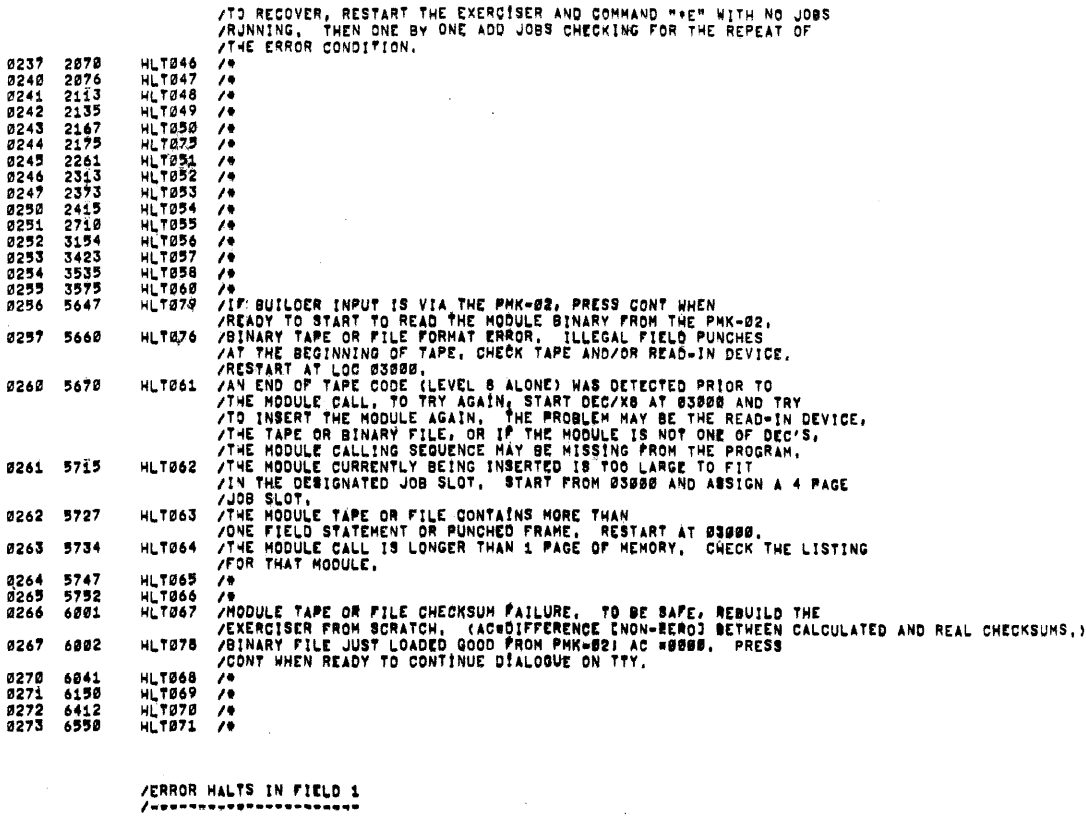

20-DEC-74

8157

**PAGE 3-2** 

HLTØØ1 /●<br>HLTØØ2 /TRANSFER FAILURE WHILE LOADING PAGE EERO AND COMMONS<br>/THROUGHOUT MEMORY, DEPRESS DONTINUE TO TRY IT AGAIN, IF A<br>/FAILURE STILL OCCURS, RUN ALL OF THE EXTENDED MEMORY DIAGNOSTICS, 0274 1475<br>0275 1505

/OEC/X8 MONITOR/BUILDER DX8MB REVISION D (13=NOV=74) PAL18 V142

**/DATA IS BEING TRANSFERRED FROM FIELD # TO THE FIELD INDICATED**<br>/IN THE CDF INSTRUCTION AT LOC<br>HLTBB1/ IN FIELD 1. THE FAILING ADDRESS IS IN LOC<br>90BIT/ IN FIELD 1. 1157357582234462344623446 0276<br>0277 HLT003<br>HLT073<br>HLT073<br>HLT0005<br>HLT0006<br>HLT0007<br>HLT010<br>HLT010 02//<br>0300<br>0301<br>0302  $\frac{7}{10}$ 0303<br>0304<br>0304<br>0309  $\frac{1}{2}$ HLT000 /\*<br>HLT000 /\*<br>HLT000 /\*<br>HLT010 /ROTATION FAILURE, SUMCHECK ERROR, FATAL - RELOAD.<br>211 THE COF INST AT LOCATION<br>HLT001 /HIGHEST EXISTENT FROM EITHER THE NEXT LOWER FIELD, OR FROM THE<br>HLT011 /USER MODE BIT IN SAVE FIEL 79  $0306$ <br>0309 2430<br>2503 Ø310 2476 0311 2610 "THE THE INSTRUCTION BY HARDHARE DEFINITION TRAPPED IN USER<br>HLT013 /ILLEGAL INSTRUCTION BY HARDHARE DEFINITION TRAPPED IN USER<br>HLT013 /ILLEGAL INST IS IN LOC<br>HLT013 /INST IS IN LOC<br>1982AL/ IN FIELD 1, RESTART AT 03888<br>HLT0 Ø312<br>Ø313 2620<br>2634 0314<br>0315  $27\overline{14}$ <br>2646 Ø316<br>Ø317  $2714$ <br>2657 0320 2714<br>0321 3030 Ø322<br>Ø323  $2714$ <br>3042 03245<br>0325<br>0325<br>0327<br>0333 3042<br>3110<br>3544<br>6005<br>6007 バイバルバイ

> /ERROR HALTS WHICH MAY OCCUR IN ANY FIELD

0337 0001

60113<br>6013<br>6015<br>6017

6021

6823

0331<br>0332 8333 0334<br>0335

8336

HLT030 /PROGRAM "PROBABLY" INTERRUPTED TO THE FIELD IN THE IF INSTEAD OF FIELD 0,<br>/RESTART AT 03000,

 $\ddot{\phantom{a}}$ 

バルバルバル

**/IN THE RANGE STARTING AT**  $1.1.2$  $SKPA+3$ <br>  $X+3$ <br>  $SKPD1$ <br>  $X+3$ <br>  $X+3$ 

/THROUGH

Ø341 1345

/ALL HALTS ARE DEPOSIT ERRORS AND/OR WILD DEVICE SKIP ERRORS.<br>/THIS RANGE INCLUDES THE SKIP/SERVICE CHAIN, RELOAD THE<br>/EXERCISER AT LEAST. REBULIDING MAY BE NECESSARY.

/DEC/X8 HoNITOR/BUILDER DXBHB REVISION D (13-Nov-74) PAL10 V142 28-DEC-74 8157 **PAGE 4** 

/THE FOLLOWING TABLE LISTS ALL BUILDER - 09/8 ERROR COOES AS REPORTED<br>/BY THE ERROR PRINTOUT "OS/8 ERROR 1AAÂA", THE ERROR COOE (ÀAAA) IS<br>/INDICATED BY THE OCTAL NUMBER IMHEDIATELY TO THE LEFT OF THE "PSBHTX"<br>/TAG, ALL ERR

PSCHT1 /AN ERROR OCCURRED WHILE ATTEMPTING TO "FETCH" A OS/8 DEVICE<br>/HANDLER FROM THE SYSTEMS DEVICE. 9342 6945

PSBHT2 /AN ERROR OCCURED BURING THE USE OF THE DEVICE HANDLER<br>/SPECIFIED IN THE (+COEVIFILE+3) COMMAND, 9343 6967

PSBHT3 /AN ERROR OCCURED WHILE WRITING THE EXERCISER CORE CONTROL BLOCK<br>/ON THE SYSTEM SCRATCH AREA DURING A "XP" OPERATION, ENSURE THAT THE SYSTEM DEVICE IS<br>/WRITE ENABLED AND TRY IT AGAIN, 0344 6150

0340 1224

### /START OF FIELD 1 ROUTINES

/ALL THE ROUTINES WHICH FOLLOW ARE EXECUTED IF AND ONLY IF<br>/THE SYSTEM UNDER TEST HAS AT LEAST ON OF CORE,

- 
- /ROUTINES INCLUDED ARE:<br>
/A, SK RESTART (F1INIT)<br>
/B, STATUS REPORT GENERATOR<br>
/C, ROTATOR<br>
/C, ROTATOR<br>
/C, OS/8 LOADER LINKAGES<br>
/E, OS/8 LOADER LINKAGES

**AGET WORD** /STASH IT.<br>/GET IT BACK,

 $\ddot{\phantom{a}}$ 

## /<del>\*\*\*\*\*\*\*\*\*\*\*\*\*\*\*\*\*\*\*\*</del><br>/THIS CODE IS IN FIELD 1.

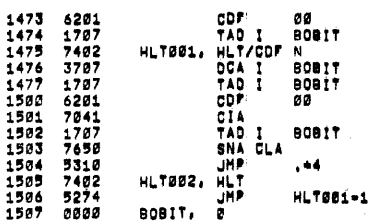

**ZCOMPARE** 

ZHOVE PAILURE<br>- ZTRY AGAIN UPON CONTINUE<br>- ZOURRENT LOCATION

 $\mathfrak{A}$ 

#### /DEC/X8 HONITOR/BUÍLDER DX8MB REVISION D (13=NOV=74) PAL10 V142 20=DEC=74 8157 PAGE 11 /THIS CODE IS IN FIELD 1

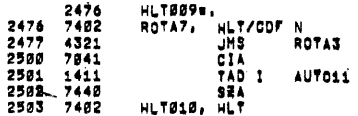

ŽSUMCHECK<br>Žnegate<br>Žsahet .<br>/Rotation Pailure - System is<br>/Down, Reload to be sure,

à,

### 

 $\ddot{\phantom{a}}$ 

Ċ

 $\alpha$  ,  $\beta$  ,  $\alpha$  ,  $\beta$ 

 $\mathbf{r}$  $\lambda$  $\lambda$ 

 $\lambda$ 

Ŷ. ÿ  $\lambda$ ÷  $\lambda$  $\lambda$  $\lambda$ 

/FIELD Ø CODE /<br>/PAGE ZERO 7<br>40 6666 /\*\*\*\*\*\*\*\*\*\*\*\*\*\*\*\*\*\*\*\*\*<br>/THIS CODE IS IN FIELD 0. /VARIABLES (USER MAY CHANGE) MANNES<br>
/MO ACCESS FIELD (MUST BE A ODF INST)<br>
/MO ACCESS ADDRESS<br>
/PASS COUNTER PRESETS (LEAST SIGNIFICANT)<br>
/MO ACCESS ADDRESS<br>
/PASS COUNTER PRESETS (LEAST SIGNIFICANT)<br>
/MONOD SLOT ROTATION)<br>
/FIELD 1 ROTATE SLOT SELEC MQFELD, CDF<br>MQADDR, SRYAL1<br>ENDPR1, 0<br>ENDPR2, =1 0173 6201<br>0174 1564<br>0175 0000<br>0176 7777  $00$ 0177 0017 ROTHRD, 8017

/\*\*\*\*\*\*\*\*\*\*\*\*\*\*\*\*\*\*\*\*\*

/DEC/X8 MONITOR/BUILDER DX8MB REVISION D (13-NOV-74) PAL10 V142 20-DEC-74 8157 PAGE 16 /THIS CODE IS IN FIELD 0. 0634 1400<br>0635 7402<br>0636 3400<br>0636 1400<br>0640 6201<br>0643 7650<br>0643 76545<br>0644 5245<br>0644 5245<br>0645 7402 HLT032, HLT/COF N<br>
DCA I 0<br>
TAO I 0<br>
TAO I 0<br>
CIA 6<br>
TAO I 0<br>
NLT0333, JHP. **/GET HORD** /STASH<br>/GET IT BACK øø. **/COMPARE** HLTØ338.<br>ILRELF, HLT<br>JMP  $, +3$ THOVE PAILURE<br>THY AGAIN UPON CONTINUE HLT032-1  $10000000000000000000000$ 

/DEC/X8 MONITOR/BUILDER DX8MB REVISION D (13-NOV-74) PAL10 V142 20-DEC-74 8157 PAGE 33

/THIS IS IN FIELD Ø AND IS LOADED INTO ALL OTHER FIELDS.<br>FILLER, Ø MUMBER OF NULL FILLER CHARACTERS AFTER CR-LF.

3200 0000

#### $7$ \*\*\*\*\*\*\*\*\*\*\*\*\*\*\*\*\*\*\*\*\*\*